# Oracle® Cloud Command-Line Reference for Oracle Cloud Infrastructure Object Storage Classic

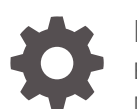

Release 2.4 E79474-13 May 2020

ORACLE

Oracle Cloud Command-Line Reference for Oracle Cloud Infrastructure Object Storage Classic, Release 2.4

E79474-13

Copyright © 2016, 2020, Oracle and/or its affiliates.

Primary Author: Oracle Corporation

This software and related documentation are provided under a license agreement containing restrictions on use and disclosure and are protected by intellectual property laws. Except as expressly permitted in your license agreement or allowed by law, you may not use, copy, reproduce, translate, broadcast, modify, license, transmit, distribute, exhibit, perform, publish, or display any part, in any form, or by any means. Reverse engineering, disassembly, or decompilation of this software, unless required by law for interoperability, is prohibited.

The information contained herein is subject to change without notice and is not warranted to be error-free. If you find any errors, please report them to us in writing.

If this is software or related documentation that is delivered to the U.S. Government or anyone licensing it on behalf of the U.S. Government, then the following notice is applicable:

U.S. GOVERNMENT END USERS: Oracle programs (including any operating system, integrated software, any programs embedded, installed or activated on delivered hardware, and modifications of such programs) and Oracle computer documentation or other Oracle data delivered to or accessed by U.S. Government end users are "commercial computer software" or "commercial computer software documentation" pursuant to the applicable Federal Acquisition Regulation and agency-specific supplemental regulations. As such, the use, reproduction, duplication, release, display, disclosure, modification, preparation of derivative works, and/or adaptation of i) Oracle programs (including any operating system, integrated software, any programs embedded, installed or activated on delivered hardware, and modifications of such programs), ii) Oracle computer documentation and/or iii) other Oracle data, is subject to the rights and limitations specified in the license contained in the applicable contract. The terms governing the U.S. Government's use of Oracle cloud services are defined by the applicable contract for such services. No other rights are granted to the U.S. Government.

This software or hardware is developed for general use in a variety of information management applications. It is not developed or intended for use in any inherently dangerous applications, including applications that may create a risk of personal injury. If you use this software or hardware in dangerous applications, then you shall be responsible to take all appropriate fail-safe, backup, redundancy, and other measures to ensure its safe use. Oracle Corporation and its affiliates disclaim any liability for any damages caused by use of this software or hardware in dangerous applications.

Oracle and Java are registered trademarks of Oracle and/or its affiliates. Other names may be trademarks of their respective owners.

Intel and Intel Inside are trademarks or registered trademarks of Intel Corporation. All SPARC trademarks are used under license and are trademarks or registered trademarks of SPARC International, Inc. AMD, Epyc, and the AMD logo are trademarks or registered trademarks of Advanced Micro Devices. UNIX is a registered trademark of The Open Group.

This software or hardware and documentation may provide access to or information about content, products, and services from third parties. Oracle Corporation and its affiliates are not responsible for and expressly disclaim all warranties of any kind with respect to third-party content, products, and services unless otherwise set forth in an applicable agreement between you and Oracle. Oracle Corporation and its affiliates will not be responsible for any loss, costs, or damages incurred due to your access to or use of third-party content, products, or services, except as set forth in an applicable agreement between you and Oracle.

# **Contents**

### [Preface](#page-4-0)

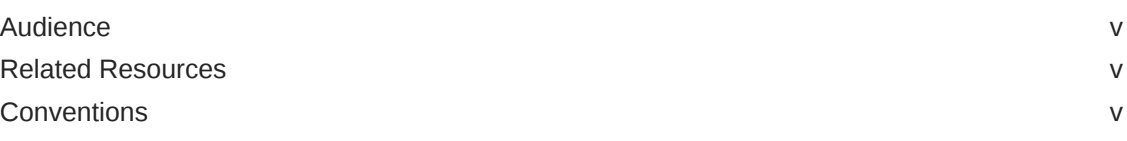

## 1 [Preparing to Use the FTM CLI](#page-5-0)

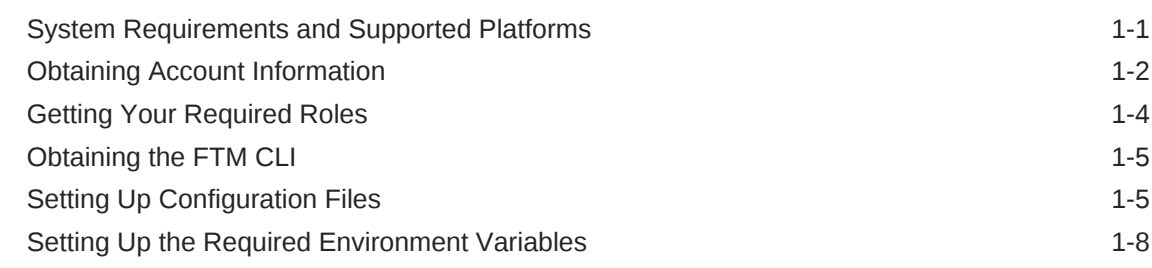

## 2 [General Syntax of FTM CLI Commands](#page-14-0)

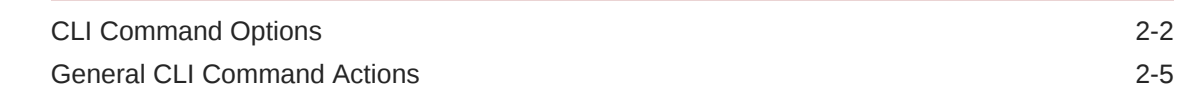

### 3 [Workflows for Typical Use Cases](#page-19-0)

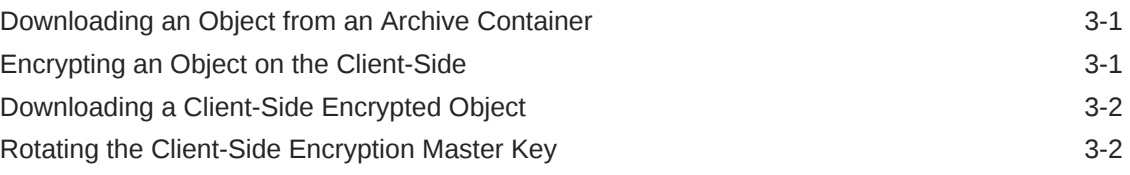

### 4 [Command Line Reference](#page-21-0)

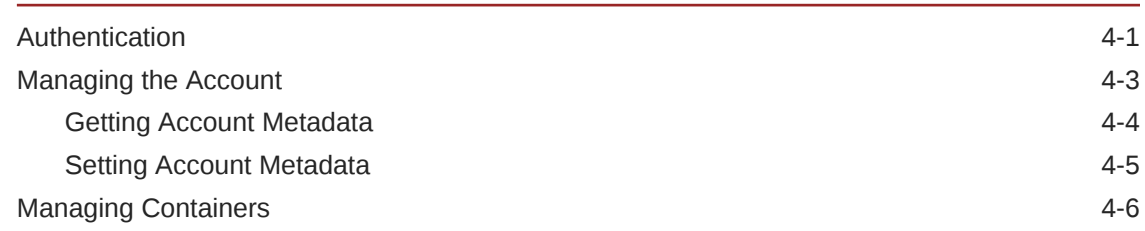

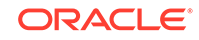

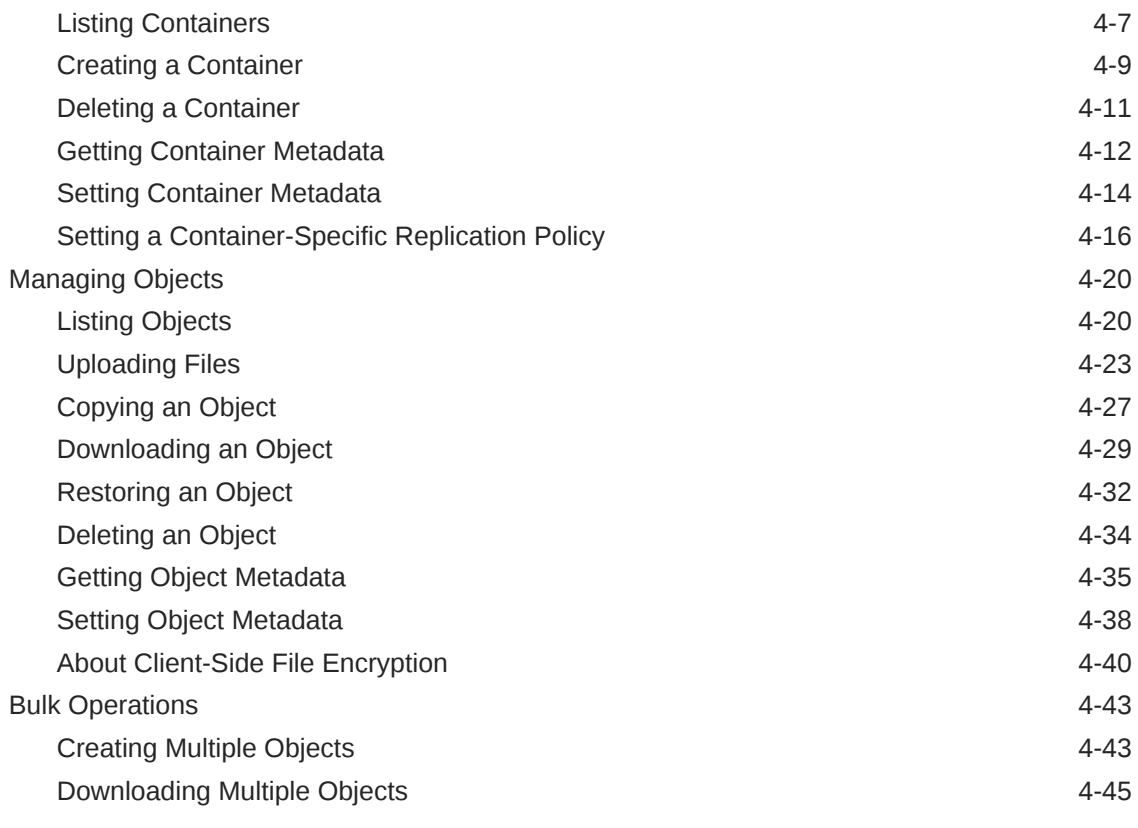

## A [Character Restrictions](#page-68-0)

# <span id="page-4-0"></span>Preface

This document describes the Oracle Cloud Infrastructure Object Storage Classic File Transfer Manager command-line interface (FTM CLI).

# Audience

This document is intended for users who want to store, access, and manage data using the Oracle Cloud Infrastructure Object Storage Classic File Transfer Manager command-line interface. Users must be familiar with the basics of Oracle Cloud Infrastructure Object Storage Classic.

## Related Resources

For more information, see the following documents in the Oracle Cloud Infrastructure Object Storage Classic documentation set:

- *Using Oracle Cloud Infrastructure Object Storage Classic*
- *REST API for Standard Storage in Oracle Cloud Infrastructure Object Storage Classic*
- *REST API for Archive Storage in Oracle Cloud Infrastructure Object Storage Classic* (Not available on Oracle Cloud at Customer)
- *Java API Reference for Oracle Cloud Infrastructure Object Storage Classic File Transfer Manager*

# **Conventions**

The following text conventions are used in this document:

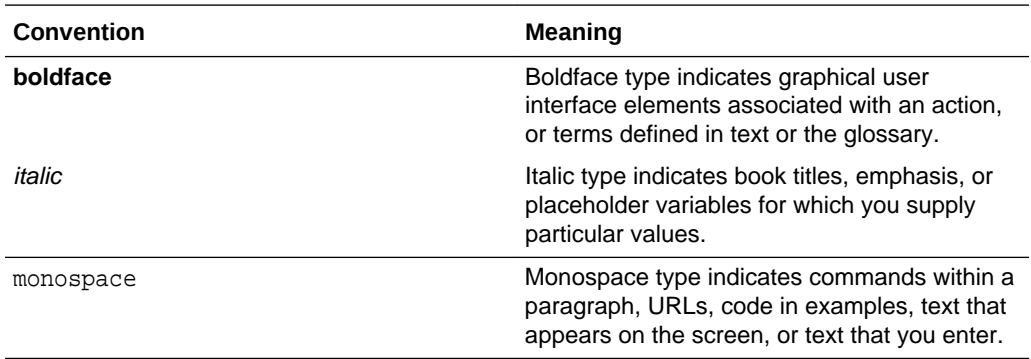

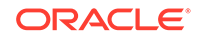

# <span id="page-5-0"></span>1 Preparing to Use the FTM CLI

You must install Oracle Cloud Infrastructure Object Storage Classic File Transfer Manager command-line interface (FTM CLI) first, and depending on your choice of authentication method, you might have to set up configuration files, or some environment variables.

#### **Topics**

- System Requirements and Supported Platforms
- **[Obtaining Account Information](#page-6-0)**
- **[Getting Your Required Roles](#page-8-0)**
- [Obtaining the FTM CLI](#page-9-0)
- **[Setting Up Configuration Files](#page-9-0)**
- [Setting Up the Required Environment Variables](#page-12-0)

# System Requirements and Supported Platforms

#### **Supported Platforms**

- Oracle Linux 6.3 or later
- Oracle Linux 7.0 or later
- Microsoft Windows 7
- Microsoft Windows 10
- Microsoft Windows Server 2012
- Ubuntu 14.04 LTS
- Ubuntu 16.04 LTS
- Mac OS X 10.7 or later
- Mac OS 10.12 or later

#### **JRE Requirements**

Ensure that one of the following JREs is installed:

- JRE 7
- JRE 8
- JRE 9
- OpenJDK 7
- OpenJDK 8

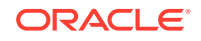

#### <span id="page-6-0"></span>**Important:**

- For FTM CLI 2.3 or earlier, if you're using JRE 9, and if one of the below scenarios is applicable,
	- You've used the —save-auth-key parameter in the command to save the password.
	- The command accesses the encrypted password that's stored in the ftmcliKeystore file.

then use the following *general* command syntax:

java --add-modules java.xml.bind -jar ftmcli.jar command [command\_specific\_options] target [general\_CLI\_command\_options] -U user -A auth\_url -S service - I identity domain

or the following *simplified* command syntax:

java --add-modules java.xml.bind -jar ftmcli.jar command [command\_specific\_options] target [general\_CLI\_command\_options]

- If you're using JRE 8, then for improved performance of FTM CLI 2.4, disable GCM:
	- **1.** Create a file java.security with the following line:

jdk.tls.disabledAlgorithms=SSLv3,GCM

**2.** Start your Java process with the command:

java -Djava.security.properties=/path/to/my/java.security jar ftmcli.jar command [command\_specific\_options] target [general\_CLI\_command\_options] -P rest\_endpoint -U user

# Obtaining Account Information

#### **Identity Domain Name, User Name, and Password**

After Oracle creates your account, you'll receive a Welcome email that contains your user name, and password for your Oracle Cloud Infrastructure Object Storage Classic account. Additionally, if your account type is **Traditional Account**, then the Welcome email also contains the identity domain. To know your account type, see About REST URLs for Oracle Cloud Infrastructure Object Storage Classic Resources in *Using Oracle Cloud Infrastructure Object Storage Classic*.

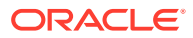

<span id="page-7-0"></span>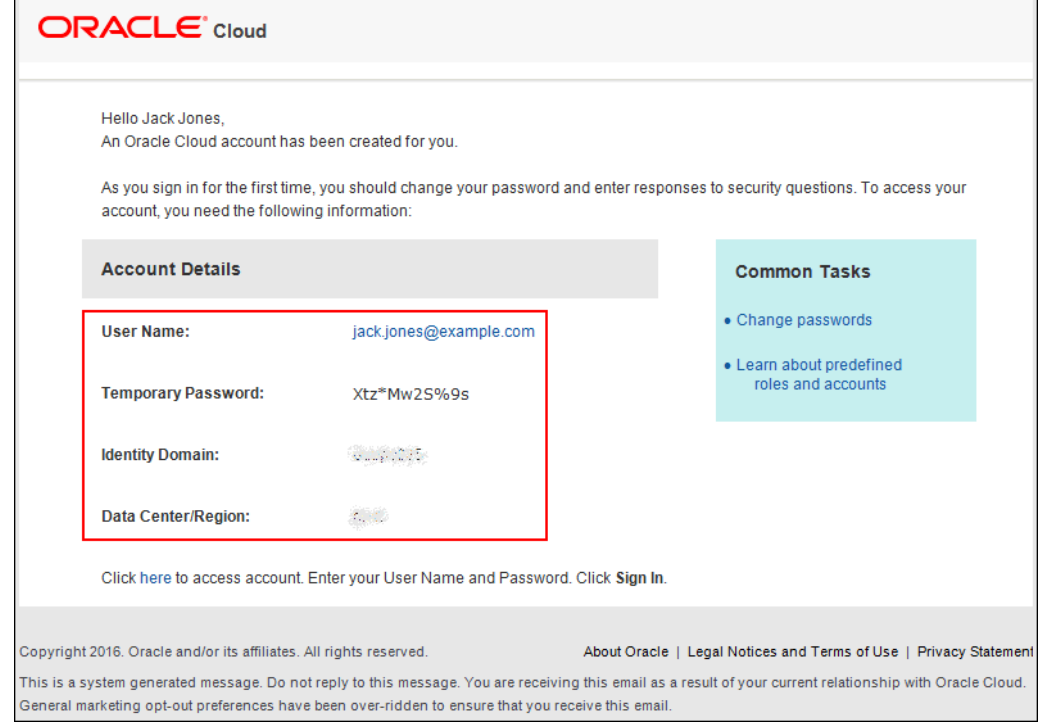

If you can't find this email or didn't receive it, then contact your service administrator.

#### **REST Endpoint URL**

To find the REST Endpoint URL for your storage account and to know your account type, see About REST URLs for Oracle Cloud Infrastructure Object Storage Classic Resources in *Using Oracle Cloud Infrastructure Object Storage Classic*.

Depending on the type of your account, you'll see one or both the REST Endpoints similar to the following example URLs:

**REST Endpoint**: https://acme.storage.oraclecloud.com/v1/Storage-acme

```
REST Endpoint (Permanent): https://
storage-7b16fede61e1417ab83eb52e06f0e365.storage.oraclecloud.com/v1/
Storage-7b16fede61e1417ab83eb52e06f0e365
```
To decide if you must use REST Endpoint or REST Endpoint (Permanent) in the FTM CLI for your use-case, see Finding the REST Endpoint URL for Your Cloud Account in *Using Oracle Cloud Infrastructure Object Storage Classic*.

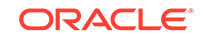

#### <span id="page-8-0"></span>**Note:**

- In the above examples, Storage is the service name.
- In FTM CLI 2.3 or earlier, for the authentication URL parameter, use only the part of the REST Endpoint URL that you see before the API version /v1. That is, use https://acme.storage.oraclecloud.com from the REST Endpoint or https:// storage-7b16fede61e1417ab83eb52e06f0e365.storage.oraclecloud.c om from the REST Endpoint (Permanent) from the above examples for the authentication URL parameter.

#### **Constructing the user Parameter**

If you're using FTM CLI 2.3 or earlier, then to obtain authentication to access Oracle Cloud Infrastructure Object Storage Classic, you must construct the user parameter using the user name and the REST API endpoint URL.

**1.** Obtain the part of the REST Endpoint URL after the API version v1/.

For example, select Storage-acme if your REST Endpoint URL is similar to https://acme.storage.oraclecloud.com/v1/**Storage-acme**. Select Storage-7b16fede61e1417ab83eb52e06f0e365 if your REST Endpoint URL is similar to https:// storage-7b16fede61e1417ab83eb52e06f0e365.storage.oraclecloud.com/v1/

**2.** To construct the user parameter, insert a colon (:) after the selected part of the REST Endpoint URL and append the user name to it.

If your user name is jack.jones@examples.com, and your REST Endpoint URL is similar to https://acme.storage.oraclecloud.com/v1/Storage-acme, then the user parameter is

user=Storage-acme:jack.jones@example.com

**Storage-7b16fede61e1417ab83eb52e06f0e365**.

If your REST Endpoint URL is similar to https:// storage-7b16fede61e1417ab83eb52e06f0e365.storage.oraclecloud.com/v1/ Storage-7b16fede61e1417ab83eb52e06f0e365, then the user parameter is

user=Storage-7b16fede61e1417ab83eb52e06f0e365:jack.jones@example.com

# Getting Your Required Roles

Contact your account administrator and get the required roles assigned to your user name in Oracle Cloud Infrastructure Classic Console.

- To create, update, and delete the Oracle Cloud Infrastructure Object Storage Classic containers, you must have the Storage Administrator role.
- To create, update, and delete the Oracle Cloud Infrastructure Object Storage Classic objects, you must have the Storage\_ReadWriteGroup role.
- To view or retrieve details of the objects or containers, you must have the Storage ReadGroup role.

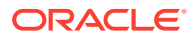

For more information, see About Oracle Cloud Infrastructure Object Storage Classic Roles and Users in *Using Oracle Cloud Infrastructure Object Storage Classic*.

If the required role isn't assigned to you or you're not sure, then ask your system administrator to ensure that the role is assigned to you in Oracle Cloud Infrastructure Classic Console. See Modifying User Roles in *Managing and Monitoring Oracle Cloud*.

# <span id="page-9-0"></span>Obtaining the FTM CLI

To start using the CLI for the Oracle Cloud Infrastructure Object Storage Classic, download the CLI client and store it at an appropriate location on the host.

- **1.** Download the FTM CLI client ftmcli.jar file from **[http://www.oracle.com/](http://www.oracle.com/technetwork/topics/cloud/downloads/index.html) [technetwork/topics/cloud/downloads/index.html](http://www.oracle.com/technetwork/topics/cloud/downloads/index.html)**.
- **2.** Save the file at an appropriate location on the local host, for example, /home/ jack/FTM\_CLI/ftmcli.jar. Note that when you create the configuration file, you must store it at the same location. The CLI creates the ftmcli.log and ftmcli.trace files at the same location. You can view the contents of these files to debug issues.
- **3.** Provide Execute permission to the ftmcli.jar file with the chmod command.

# Setting Up Configuration Files

To avoid entering the authentication information with every command, setting the environment variables at the start of every session, or updating the configuration file with new set of parameters, you can store combinations of parameters permanently in multiple configuration files. You can also set the default values of some of the parameters associated with the Oracle Cloud Infrastructure Object Storage Classic File Transfer Manager command-line interface (FTM CLI) operation in the configuration file. By using the --properties-file command option on the commandline, you can specify the service instance against which the command must run or the CLI parameters that the command must use by specifying the appropriate configuration file. To create a configuration file on the local host on which you downloaded the FTM CLI client:

**1.** Store the following sample configuration file with a suitable name on your local host:

#---------------Account parameters--------------- # Your user name if you're using FTM CLI 2.4. user=jack.jones@example.com # In case of FTM CLI 2.3 or earlier, user=Storageacme:jack.jones@example.com # OR similar to user=Storage-7b16fede61e1417ab83eb52e06f0e365:jack.jones@example.com for REST Endpoint (Permanent) # REST Endpoint URL for your account # In case of REST Endpoint (Permanent), use similar to https://

storage-7b16fede61e1417ab83eb52e06f0e365.storage.oraclecloud.com/v1/ Storage-7b16fede61e1417ab83eb52e06f0e365

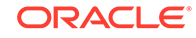

```
rest-endpoint=https://acme.storage.oraclecloud.com/v1/Storage-acme
# Following parameters are deprecated. Supported only for backward 
compatibility (FTM CLI 2.3 or earlier).
# If rest-endpoint is specified, then the following parameters will be 
ignored.
# service name (FTM CLI 2.3 or earlier)
#service=Storage
#identity domain name (FTM CLI 2.3 or earlier)
#identity-domain=acme
# Authentication url endpoint of the storage service (FTM CLI 2.3 or 
earlier)
#auth-url=https://acme.storage.oraclecloud.com
#---------------Other parameters---------------
# segment size in MiBs
segment-size=100
# number of retries
retries=5
# maximum number of threads created to transfer file(s)
max-threads=15
# storage Class (Archive or Standard)
storage-class=Standard
# container for segments, if not specified <container>_segments is used
segments-container=all_segments
# Proxy Host
#https-proxy-host = <proxy_host>
# Proxy Port
#https-proxy-port = <port_numbrt>
```
#### **Note:**

It's recommended that you use the REST Endpoint URL parameter to obtain authentication to access your storage account and not the deprecated parameters such as authentication URL, service name, and identity domain.

**2.** Update the parameters in the configuration file as follows:

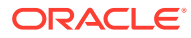

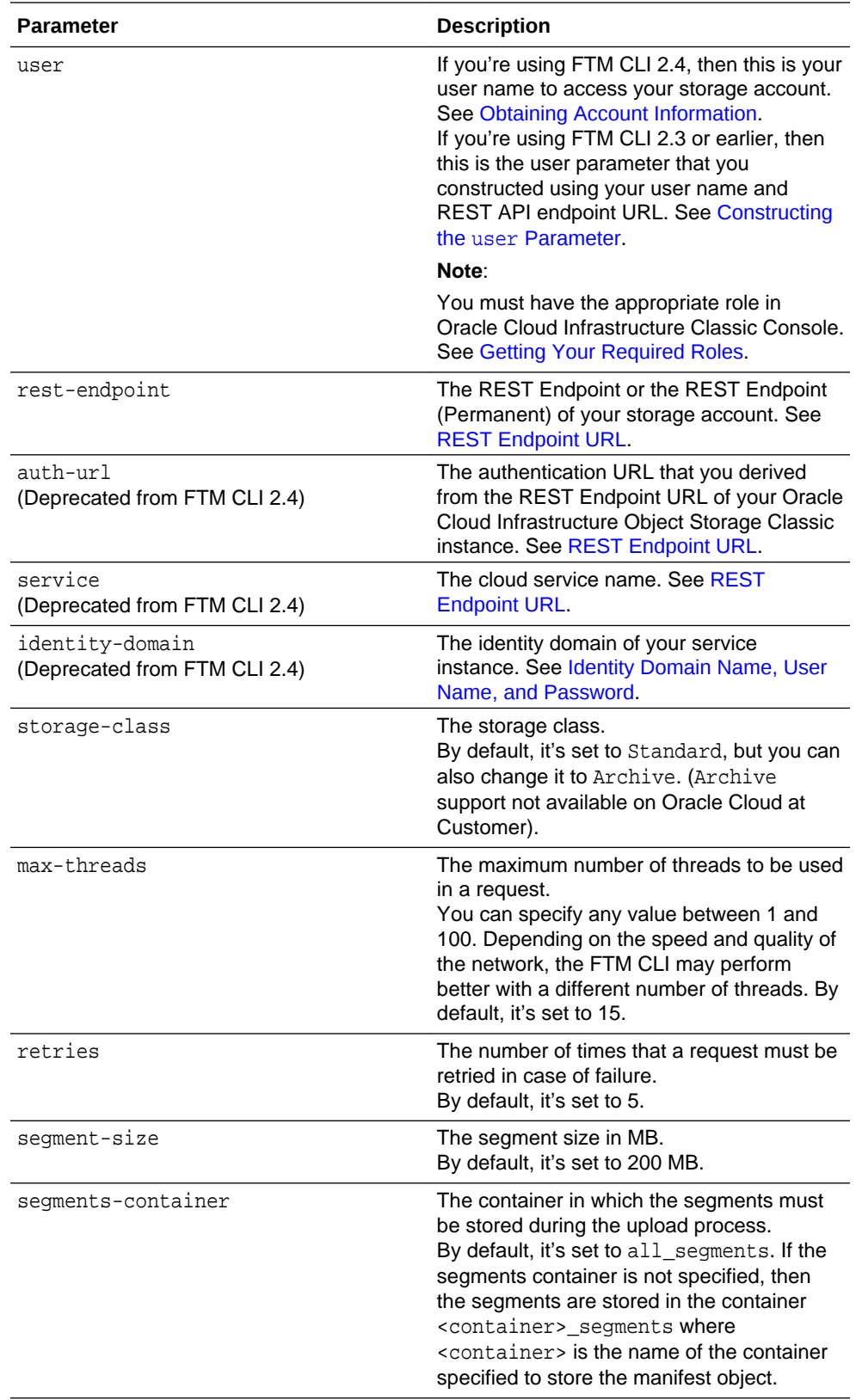

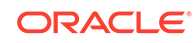

<span id="page-12-0"></span>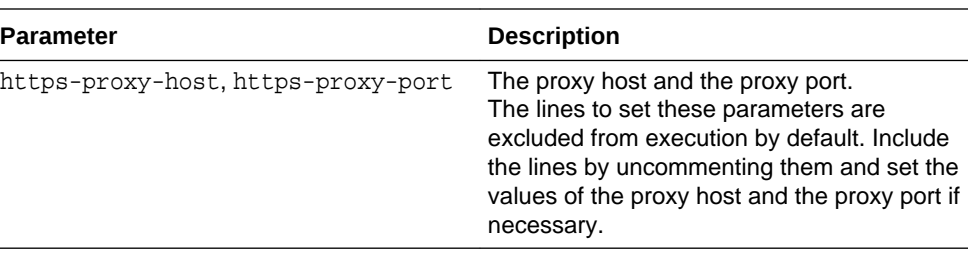

#### **Caution:**

When you run a CLI command, if you specify the --save-auth-key option, then the key to decrypt your saved password is stored in the configuration file, as the auth-key parameter. Don't remove or edit that parameter.

# Setting Up the Required Environment Variables

To avoid entering the authentication URL, service name, and identity domain name with every command, you can store them in the environment variables once at the beginning of the session. The values of the environment variables are lost when the session ends.

The CLI gives higher priority to the environment variables than to the configuration file. The values set in the configuration file get picked up by the Oracle Cloud Infrastructure Object Storage Classic File Transfer Manager command-line interface (FTM CLI) client if the environment variables haven't been set for the session.

To set the required environment variables on the host on which you downloaded the FTM CLI client:

**1.** Store the REST Endpoint of your storage account in the FTM\_REST\_ENDPOINT environment variable. See [REST Endpoint URL.](#page-7-0)

If your REST Endpoint is similar to https://acme.storage.oraclecloud.com/v1/ Storage-acme, then

export FTM\_REST\_ENDPOINT=https://acme.storage.oraclecloud.com/v1/Storage-acme

If your REST Endpoint is similar to https:// storage-7b16fede61e1417ab83eb52e06f0e365.storage.oraclecloud.com/v1/ Storage-7b16fede61e1417ab83eb52e06f0e365, then

```
export FTM_REST_ENDPOINT=https://
storage-7b16fede61e1417ab83eb52e06f0e365.storage.oraclecloud.com/v1/
Storage-7b16fede61e1417ab83eb52e06f0e365
```
- **2.** Store your user parameter in the environment variable FTM USER.
	- If you're using FTM CLI 2.3 or earlier, then to construct your user paramater, follow the instructions at [Constructing the](#page-8-0) user Parameter.

export FTM\_USER=myservice-bar:jack.jones@example.com

• If you're using FTM CLI 2.4, then the user name for your storage account is the value of your user parameter.

export FTM\_USER=jack.jones@example.com

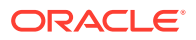

**Note:**

You must have the appropriate role in Oracle Cloud Infrastructure Classic Console. See [Getting Your Required Roles](#page-8-0).

**3.** (Deprecated from FTM CLI 2.4) Store the authentication URL in the environment variable FTM\_AUTH\_URL.

To derive the authentication URL from your REST Endpoint, follow the instructions at [REST Endpoint URL.](#page-7-0)

If your REST Endpoint is similar to https://acme.storage.oraclecloud.com/v1/ Storage-acme, then

```
export FTM_AUTH_URL=https://acme.storage.oraclecloud.com
```
If your REST Endpoint is similar to https:// storage-7b16fede61e1417ab83eb52e06f0e365.storage.oraclecloud.com/v1/ Storage-7b16fede61e1417ab83eb52e06f0e365, then

```
export FTM_AUTH_URL=https://
storage-7b16fede61e1417ab83eb52e06f0e365.storage.oraclecloud.com
```
**4.** (Deprecated from FTM CLI 2.4) Store the cloud service name in the environment variable FTM\_SERVICE.

To find out the service name of your Oracle Cloud Infrastructure Object Storage Classic instance, see [REST Endpoint URL](#page-7-0).

export FTM\_SERVICE=myservice

**5.** (Deprecated from FTM CLI 2.4) Store the name of your identity domain in the environment variable FTM\_IDOMAIN.

To find out the identity domain of your service instance, follow the instructions at [Identity Domain Name, User Name, and Password.](#page-6-0)

export FTM\_IDOMAIN=myIdentity3

#### **Note:**

It's recommended that you use the REST Endpoint URL parameter to obtain authentication to access your storage account and not the deprecated parameters such as authentication URL, service name, and identity domain.

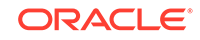

# <span id="page-14-0"></span> $\overline{\phantom{a}}$ General Syntax of FTM CLI Commands

The following is the *general* syntax of the commands on the Oracle Cloud Infrastructure Object Storage Classic File Transfer Manager command-line interface (FTM CLI):

java -jar ftmcli.jar command [command specific options] target [general\_CLI\_command\_options] -P rest\_endpoint -U user

If you've set the authentication parameters using the environment variables or configuration file, then the *simplified* syntax of the FTM CLI commands is as follows:

```
java -jar ftmcli.jar command [command_specific_options] target
[general_CLI_command_options]
```
- For information about rest endpoint, user, and general CLI command options, see [CLI Command Options.](#page-15-0)
- For information about command, see [General CLI Command Actions.](#page-18-0)
- For information about command\_specific\_options, see the documentation for each command in [Managing Containers](#page-26-0) and [Managing Objects.](#page-40-0)
- target can be one or a combination of these parameters depending on the command: container, object, file, or directory.

#### **Note:**

- All the commands in this document are illustrated with the simplified syntax. However, use the appropriate syntax based on your choice of the method for setting the authentication parameters. See [Authentication](#page-21-0).
- For FTM CLI 2.3 or earlier, use the following *general* syntax of the commands:

java -jar ftmcli.jar command [command\_specific\_options] target [general CLI command options] -U user -A auth url -S service -I identity\_domain

For information about user, auth url, service, and identity\_domain, see [CLI Command Options](#page-15-0). The options auth\_url, service, and identity\_domain are deprecated from FTM CLI 2.4. It's recommended that you use the REST Endpoint URL parameter to obtain authentication to access your storage account and not the deprecated parameters such as authentication URL, service name, and identity domain.

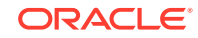

#### <span id="page-15-0"></span>**Important:**

- For FTM CLI 2.3 or earlier, if you're using JRE 9, and if one of the below scenarios is applicable,
	- You've used the —save-auth-key parameter in the command to save the password.
	- The command accesses the encrypted password that's stored in the ftmcliKeystore file.

then use the following *general* command syntax:

java --add-modules java.xml.bind -jar ftmcli.jar command [command specific options] target [general\_CLI\_command\_options] -U user -A auth\_url -S service - I identity domain

or the following *simplified* command syntax:

java --add-modules java.xml.bind -jar ftmcli.jar command [command\_specific\_options] target [general\_CLI\_command\_options]

- If you're using JRE 8, then for improved performance of FTM CLI 2.4, disable GCM:
	- **1.** Create a file java.security with the following line:

jdk.tls.disabledAlgorithms=SSLv3,GCM

**2.** Start your Java process with the command:

java -Djava.security.properties=/path/to/my/java.security jar ftmcli.jar command [command\_specific\_options] target [general\_CLI\_command\_options] -P rest\_endpoint -U user

# CLI Command Options

#### **Authentication**

The following table describes the Oracle Cloud Infrastructure Object Storage Classic File Transfer Manager command-line interface (FTM CLI) command options that you can use for the authentication.

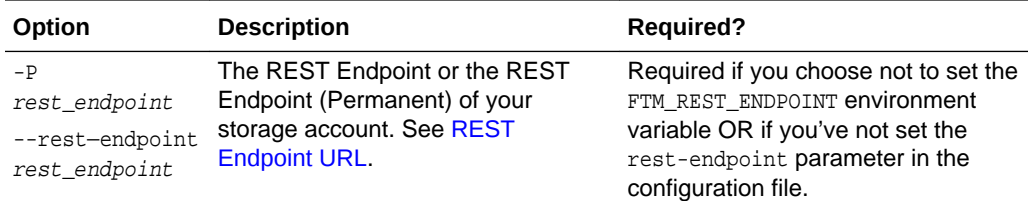

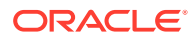

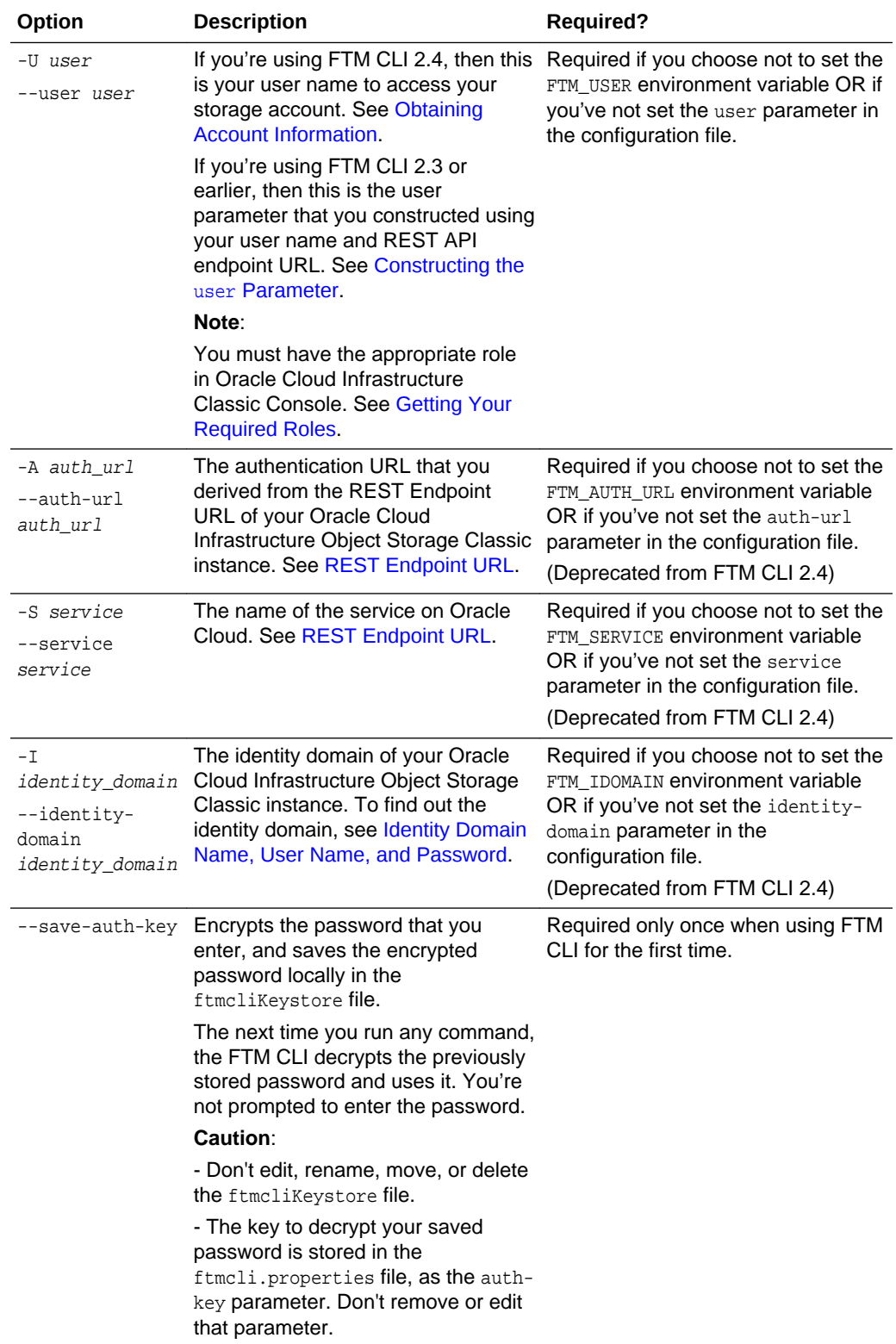

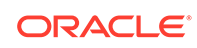

#### **Note:**

It's recommended that you use the REST Endpoint URL parameter to obtain authentication to access your storage account and not the deprecated parameters such as authentication URL, service name, and identity domain.

#### **Examples**:

• If the REST Endpoint for your storage account is similar to https:// acme.storage.oraclecloud.com/v1/Storage-acme and you're using FTM CLI 2.4, then the list command is

```
java -jar ftmcli.jar list -P https://acme.storage.oraclecloud.com/v1/
Storage-acme -U jack.jones@example.com --save-auth-key
```
If the REST Endpoint for your storage account is similar to https:// storage-7b16fede61e1417ab83eb52e06f0e365.storage.oraclecloud.com/v1/ Storage-7b16fede61e1417ab83eb52e06f0e365 and you're using FTM CLI 2.4, then the list command is

```
java -jar ftmcli.jar list -P https://
storage-7b16fede61e1417ab83eb52e06f0e365.storage.oraclecloud.com/v1/
Storage-7b16fede61e1417ab83eb52e06f0e365 -U jack.jones@example.com --
save-auth-key
```
If the REST Endpoint for your storage account is similar to https:// acme.storage.oraclecloud.com/v1/Storage-acme and you're using FTM CLI 2.3 or earlier, then the list command is

```
java -jar ftmcli.jar list -U Storage-acme:jack.jones@example.com -A 
https://acme.storage.oraclecloud.com -S Storage -I acme --save-auth-key
```
#### **General**

The following table describes the general CLI command options.

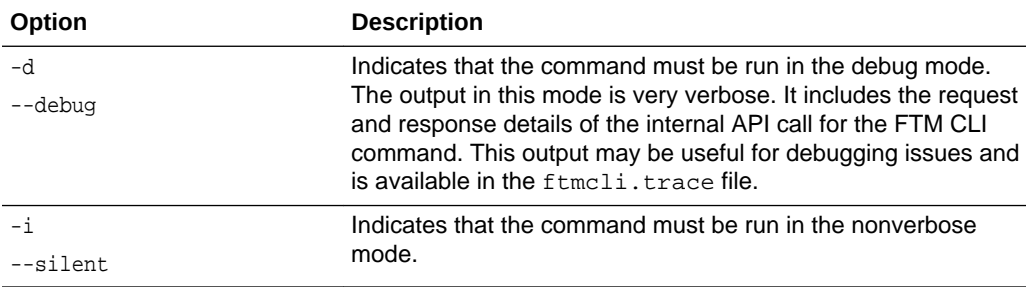

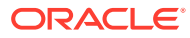

<span id="page-18-0"></span>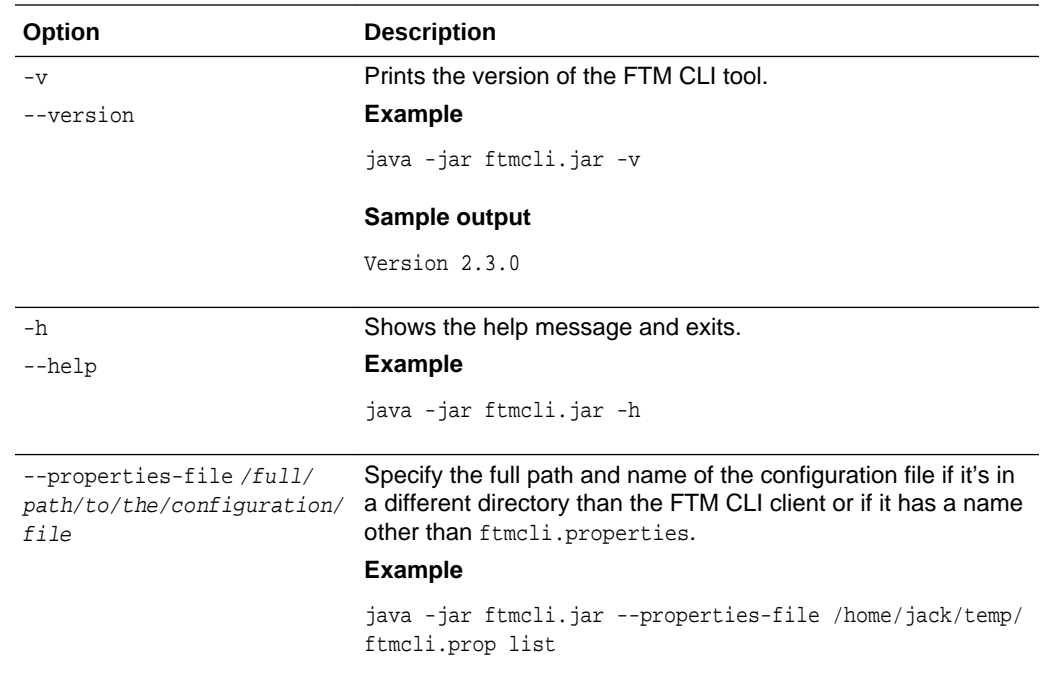

# General CLI Command Actions

The following table describes the general actions that you can perform on Oracle Cloud Infrastructure Object Storage Classic by using the FTM CLI commands.

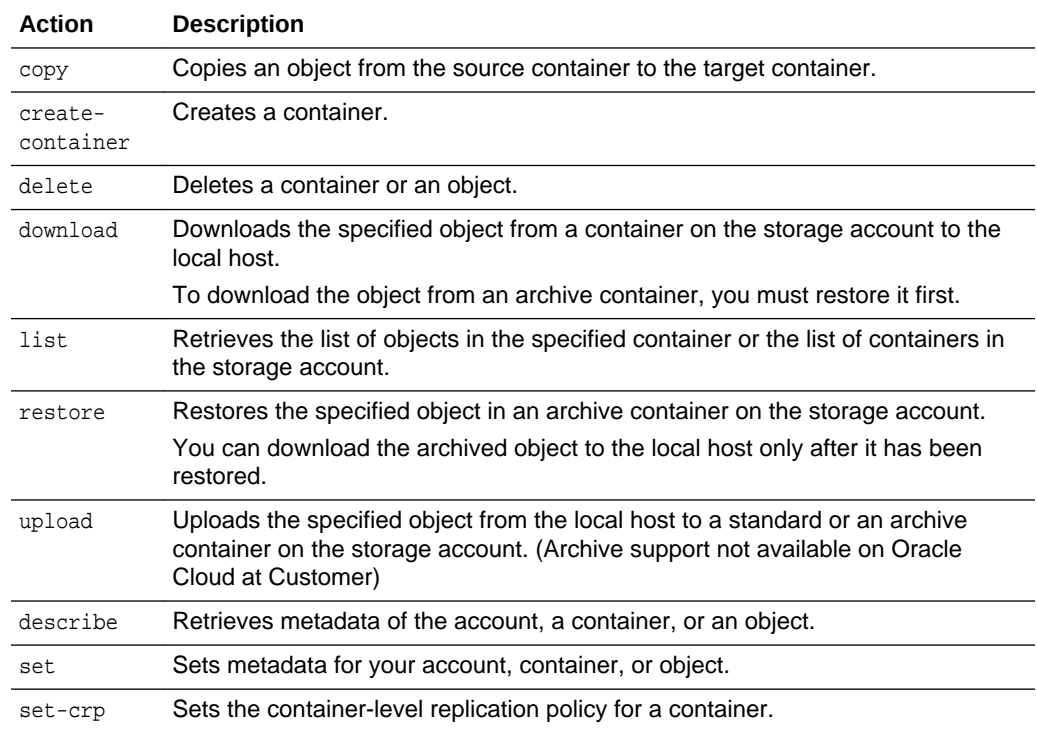

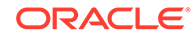

# <span id="page-19-0"></span>3 Workflows for Typical Use Cases

For certain use cases, you must run the Oracle Cloud Infrastructure Object Storage Classic File Transfer Manager command-line interface (FTM CLI) commands in a specific sequence. Some of these use cases are described here. Use this information as a guide to learn how to use the FTM CLI tool.

#### **Topics**

- Downloading an Object from an Archive Container (Not available on Oracle Cloud at Customer)
- Encrypting an Object on the Client-Side
- [Downloading a Client-Side Encrypted Object](#page-20-0)
- [Rotating the Client-Side Encryption Master Key](#page-20-0)

# Downloading an Object from an Archive Container

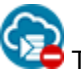

This topic does not apply to Oracle Cloud at Customer.

To download an object from an archive container on your storage account, you must restore it first.

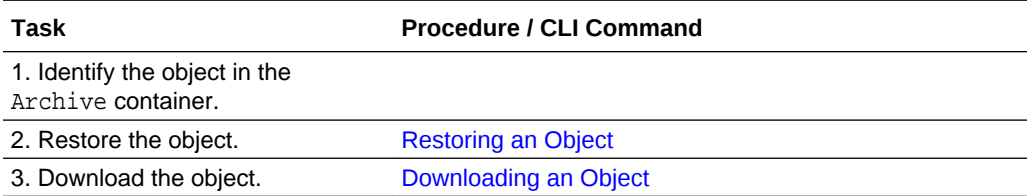

# Encrypting an Object on the Client-Side

To enable client-side encryption for a file that you want to upload to the cloud service, you must use an encryption key.

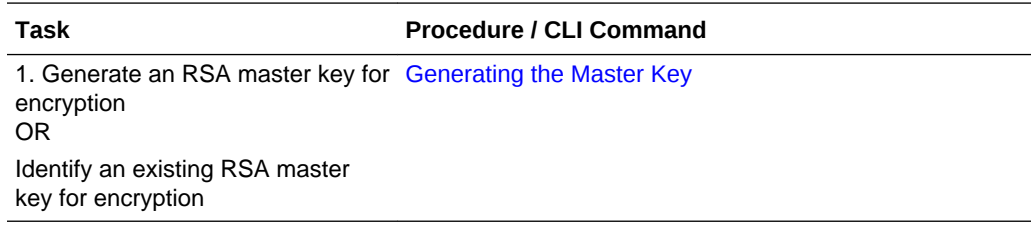

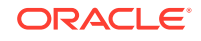

<span id="page-20-0"></span>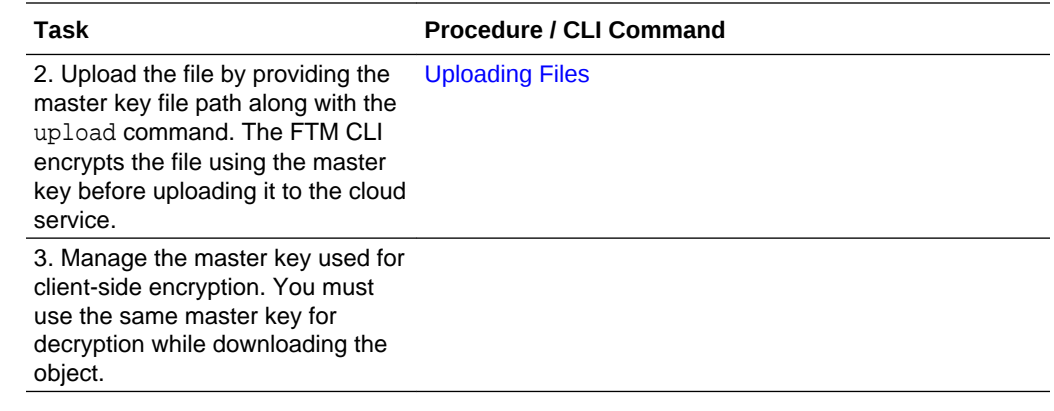

# Downloading a Client-Side Encrypted Object

To decrypt an encrypted object when you download it from the cloud service, specify the same master key that you'd used for encrypting the file.

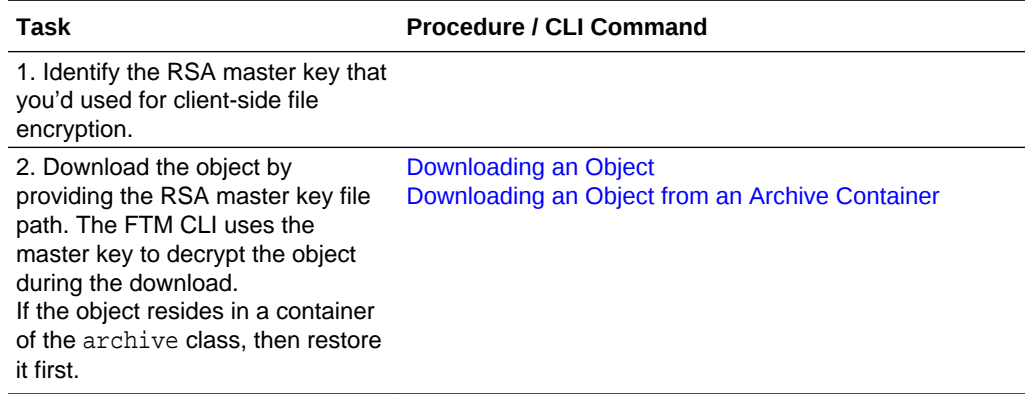

# Rotating the Client-Side Encryption Master Key

You can change the master key that you use for client-side file encryption by rotating the key.

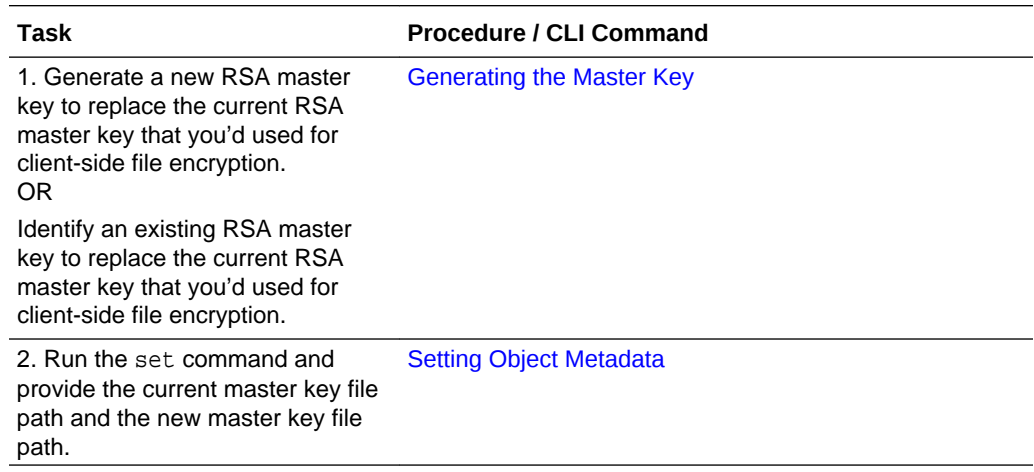

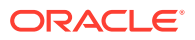

# <span id="page-21-0"></span>4 Command Line Reference

#### **Topics**

- **Authentication**
- [Managing the Account](#page-23-0)
- **[Managing Containers](#page-26-0)**
- **[Managing Objects](#page-40-0)**
- **[Bulk Operations](#page-63-0)**

# Authentication

To authenticate the access to your account on Oracle Cloud Infrastructure Object Storage Classic, you must provide suitable values for the following parameters:

- REST Endpoint URL
- User name
- Password
- Authentication URL (Deprecated from FTM CLI 2.4)
- Service name (Deprecated from FTM CLI 2.4)
- Identity domain (Deprecated from FTM CLI 2.4)

#### **Note:**

It's recommended that you use the REST Endpoint URL parameter to obtain authentication to access your storage account and not the deprecated parameters such as authentication URL, service name, and identity domain.

This table describes the methods that you can use to specify the authentication parameters.

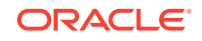

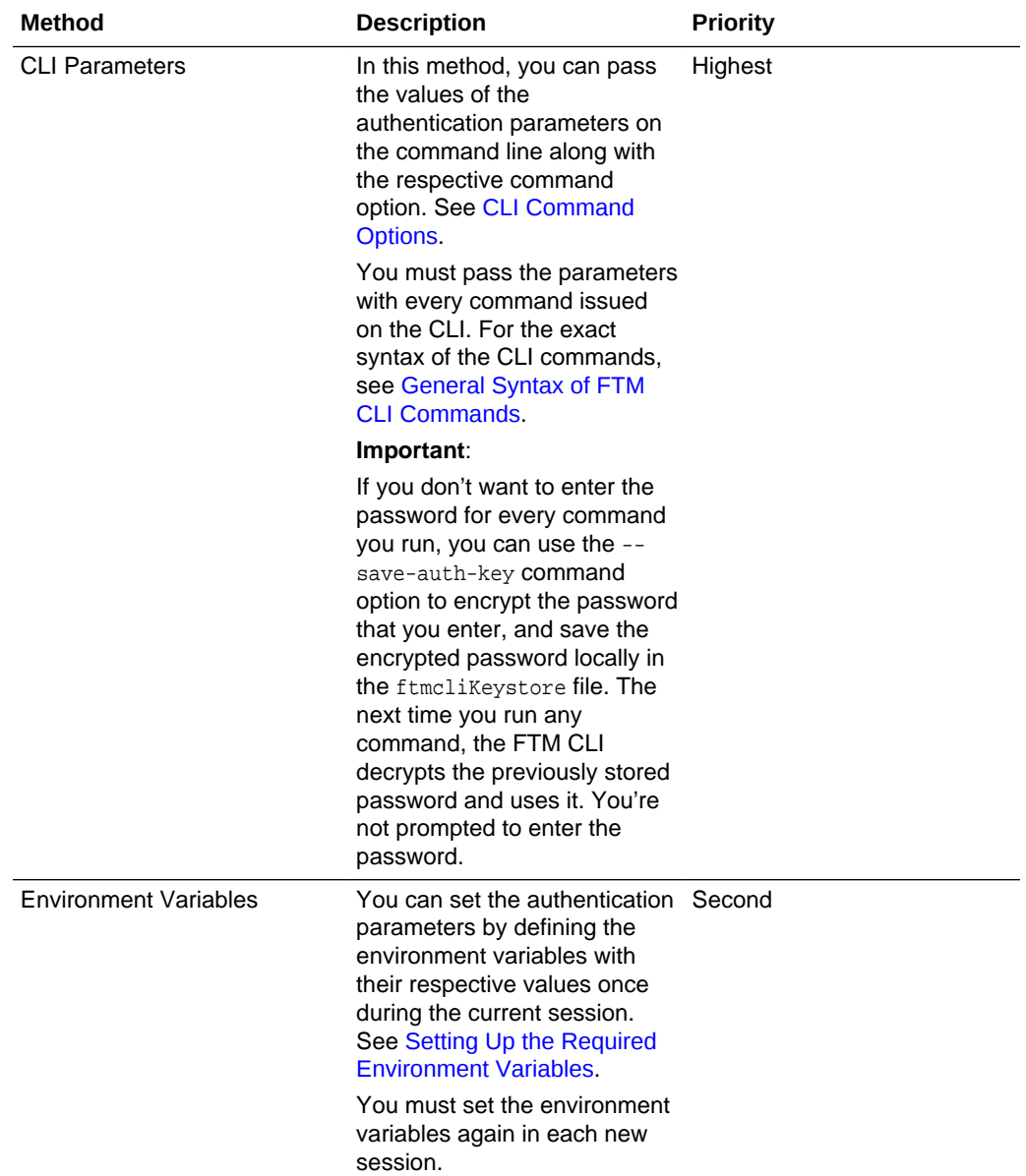

<span id="page-23-0"></span>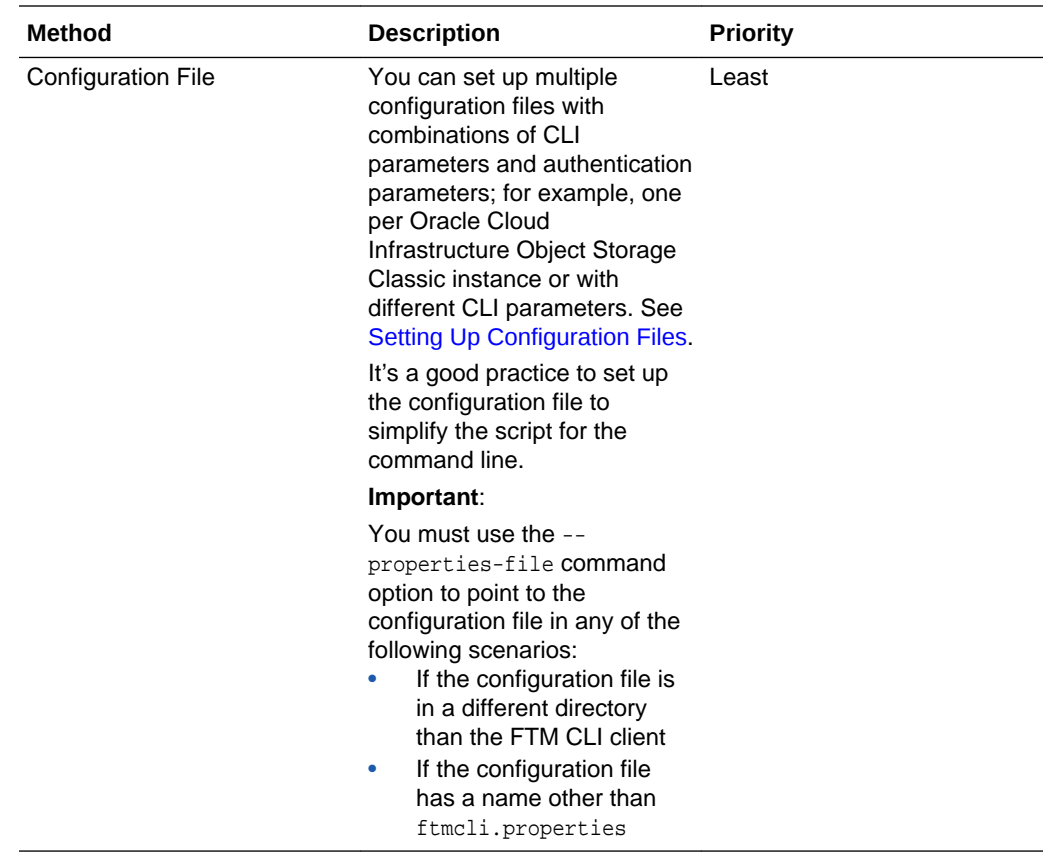

#### **Note:**

Depending on your requirements, use any combination of the prior methods to set each authentication parameter.

The priority decides the value of the parameter that will be picked up by the FTM CLI client to authenticate the access to your storage account. Therefore, the values of parameters declared on the command line have the highest priority, followed by the values set in the environment variables. The values set in the configuration file get the least priority, but do get picked up by the FTM CLI client if the environment variables haven't been set for the session or the authentication parameters haven't been set on the command line.

## Managing the Account

Learn how to manage your account in Oracle Cloud Infrastructure Object Storage Classic using the FTM CLI.

#### **Operations:**

- **[Getting Account Metadata](#page-24-0)**
- **[Setting Account Metadata](#page-25-0)**

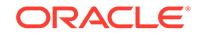

### <span id="page-24-0"></span>Getting Account Metadata

Retrieves metadata of your account in Oracle Cloud Infrastructure Object Storage Classic.

You can retrieve the following information about your account:

- Replication policy (X-Account-Meta-Policy-Georeplication) (Georeplication support not available on Oracle Cloud at Customer)
- Support for archive containers (X-Account-Meta-Policy-Archive) (Not available on Oracle Cloud at Customer)
- Account quota, in bytes (X-Account-Meta-Quota-Bytes)
- Total number of objects created in all the containers in the account (X-Account-Object-Count)
- Number of containers in the account (X-Account-Container-Count)
- Storage space used, in bytes (X-Account-Bytes-Used)
- Custom account metadata (X-Account-Meta-Name)

Required Role: Any user within the identity domain can perform this task.

#### **Syntax**

java -jar ftmcli.jar describe [optional arguments]

#### **Optional Arguments**

The following optional arguments are specific to this command:

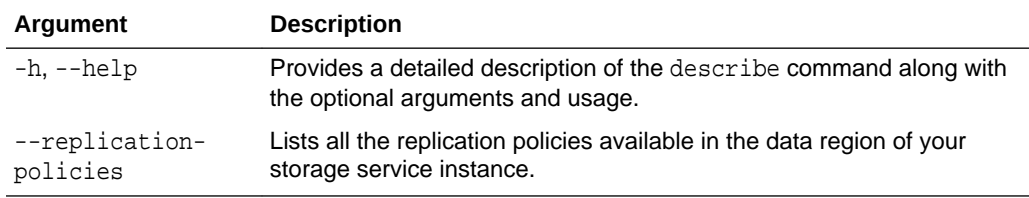

When you run a command, you can either pass the authentication parameters with the command, or let the CLI pick up the required parameters from environment variables or the configuration file. See [Authentication.](#page-21-0)

#### **Example (Archive, georeplication, and S3 API support not available on Oracle Cloud at Customer)**

• To retrieve the metadata of your account:

java -jar ftmcli.jar describe

The following is an example of the output of this command:

 Name: myservice-bar Container Count: 40

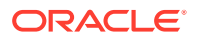

```
 Object Count: 16707
            Bytes Used: 256496723604
           Bytes Quota: -1
        Archive Policy: arch-amsterdam
Georeplication Policy: em2-em3
Custom Metadata
---------------
x-account-meta-temp-url-key: Welcome1*
x-account-meta-s3-secretkey-2: sectret2key!
x-account-meta-s3-secretkey: sectret1key!
```
## Setting Account Metadata

Sets custom metadata for your account in Oracle Cloud Infrastructure Object Storage Classic.

Custom metadata are arbitrary key-value pairs associated with an account. You may create any custom or arbitrary metadata you need.

Required Role: To complete this task, you must have the Storage\_Administrator role. If one of these roles isn't assigned to you or you're not sure, then ask your system administrator to ensure that the role is assigned to you in Oracle Cloud Infrastructure Classic Console. See Modifying User Roles in *Managing and Monitoring Oracle Cloud*.

#### **Syntax**

java -jar ftmcli.jar set [optional arguments]

#### **Optional Arguments**

The following optional arguments are specific to this command:

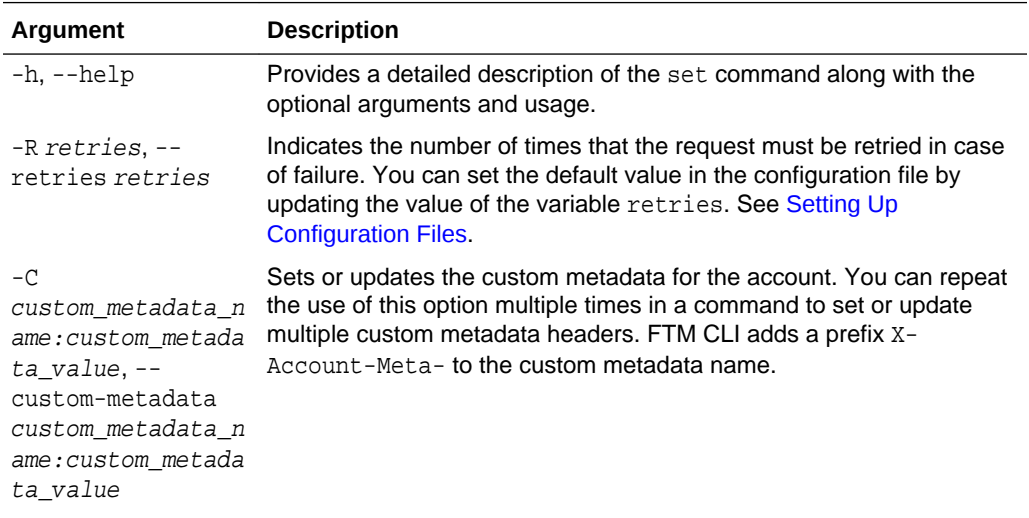

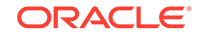

<span id="page-26-0"></span>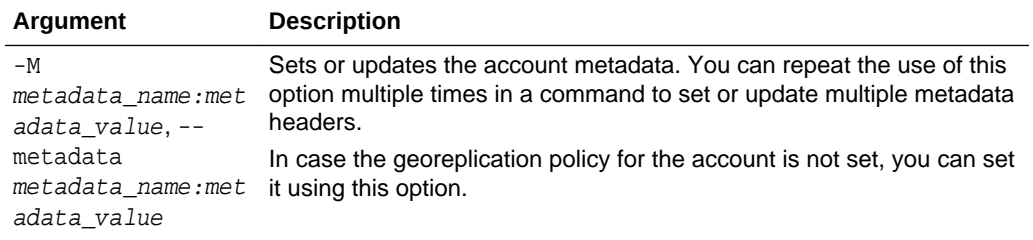

#### **Note:**

For the character restrictions applicable when you must select a name or a metadata value, see [Character Restrictions.](#page-68-0)

When you run a command, you can either pass the authentication parameters with the command, or let the CLI pick up the required parameters from environment variables or the configuration file. See [Authentication.](#page-21-0)

#### **Examples**

• To set a new custom metadata X-Account-Meta-CoreTest with the value Welcome123:

java -jar ftmcli.jar set -C CoreTest:Welcome123

• To update the existing custom metadata X-Account-Meta-HR-Key with a new value NewKey123:

java -jar ftmcli.jar set -C HR-Key:NewKey123

To set the georeplication policy for the account with a value  $us2-us6$ , where  $us2$  is the primary DC and us6 is the replication DC:

java -jar ftmcli.jar set -M X-Account-Meta-Policy-Georeplication:us2-us6

# Managing Containers

Learn how to manage your containers in Oracle Cloud Infrastructure Object Storage Classic using the FTM CLI.

#### **Operations:**

- **[Listing Containers](#page-27-0)**
- [Creating a Container](#page-29-0)
- [Deleting a Container](#page-31-0)
- [Getting Container Metadata](#page-32-0)
- [Setting Container Metadata](#page-34-0)
- [Setting a Container-Specific Replication Policy](#page-36-0)

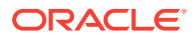

## <span id="page-27-0"></span>Listing Containers

Lists the containers in Oracle Cloud Infrastructure Object Storage Classic.

Required Role: To complete this task, you must have the Storage\_ReadGroup or Storage\_ReadWriteGroup or Storage\_Administrator role. If one of these roles isn't assigned to you or you're not sure, then ask your system administrator to ensure that the role is assigned to you in Oracle Cloud Infrastructure Classic Console. See Modifying User Roles in *Managing and Monitoring Oracle Cloud*.

#### **Syntax**

java -jar ftmcli.jar list [optional arguments]

#### **Optional Arguments**

The following optional arguments are specific to this command:

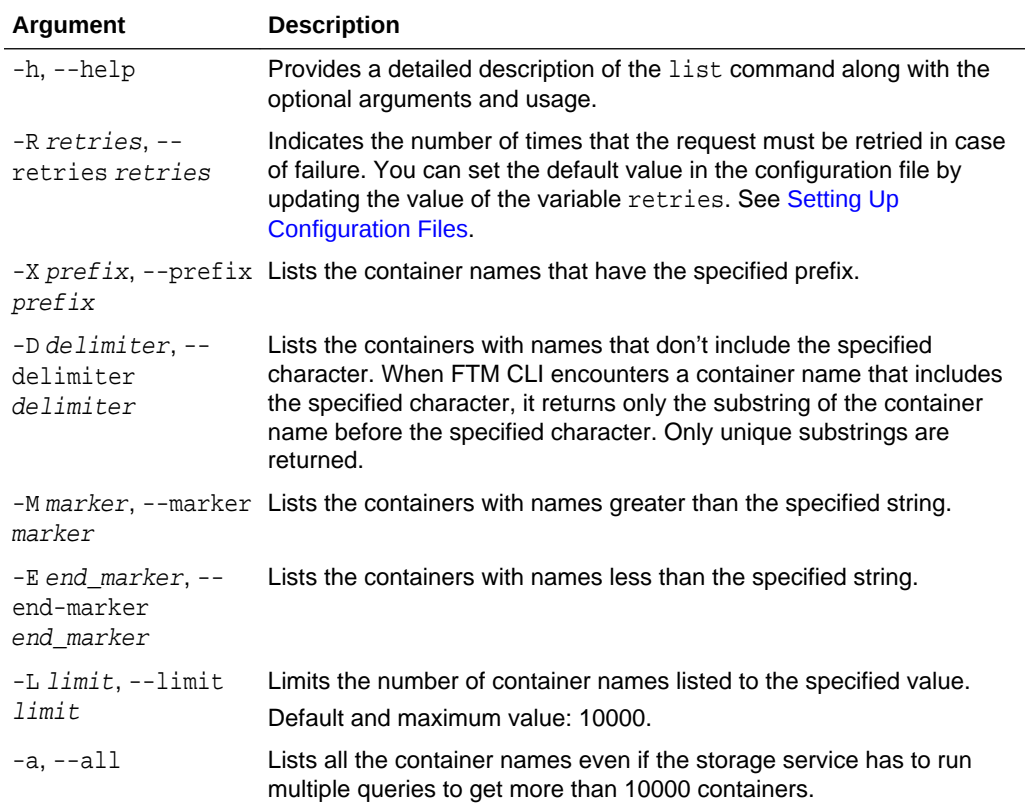

When you run a command, you can either pass the authentication parameters with the command, or let the CLI pick up the required parameters from environment variables or the configuration file. See [Authentication.](#page-21-0)

#### **Examples**

• To list all the containers:

java -jar ftmcli.jar list

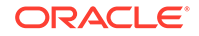

#### Command Output:

Testcontainer compute\_images compute\_images\_segments TestCLI

• To specify that the request must be retried 3 times in case of failure:

```
java -jar ftmcli.jar list -R 3
```
To list the container names that have the prefix Test:

```
java -jar ftmcli.jar list -X Test
```
Command Output:

Testcontainer TestCLI

To specify the delimiter n:

java -jar ftmcli.jar list -D n

Command Output:

```
Testcontain
compute_images
compute_images_segmen
TestCLI
```
• If a generic listing query for an account generated the following output:

```
app_serve1
auto_blocks
bandwidth_data
core_FS_backup
device_profile
filesystem_test
testContainer
```
– To list the containers from the above output starting from the container that has the string core as the first part of its name:

java -jar ftmcli.jar list -M core

Command output:

core\_FS\_backup device\_profile

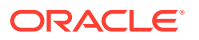

<span id="page-29-0"></span>filesystem\_test testContainer

– To list all the containers till the container that has the string file as the first part of its name:

java -jar ftmcli.jar list -E file

Command output:

app\_serve1 auto\_blocks bandwidth\_data core\_FS\_backup device\_profile

– To list the first 3 container names:

java -jar ftmcli.jar list -L 3

Command output:

app\_serve1 auto\_blocks bandwidth\_data

### Creating a Container

Creates a container in Oracle Cloud Infrastructure Object Storage Classic, and sets the metadata and container-level replication policy for the container.

Required Role: To complete this task, you must have the Storage\_ReadWriteGroup or Storage\_Administrator role. If one of these roles isn't assigned to you or you're not sure, then ask your system administrator to ensure that the role is assigned to you in Oracle Cloud Infrastructure Classic Console. See Modifying User Roles in *Managing and Monitoring Oracle Cloud*.

#### **Syntax**

java -jar ftmcli.jar create-container container [optional arguments]

#### **Parameters and Optional Arguments**

The following parameters are specific to this command:

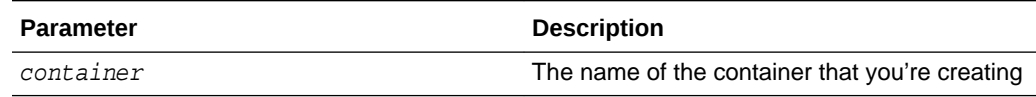

The following optional arguments are specific to this command:

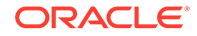

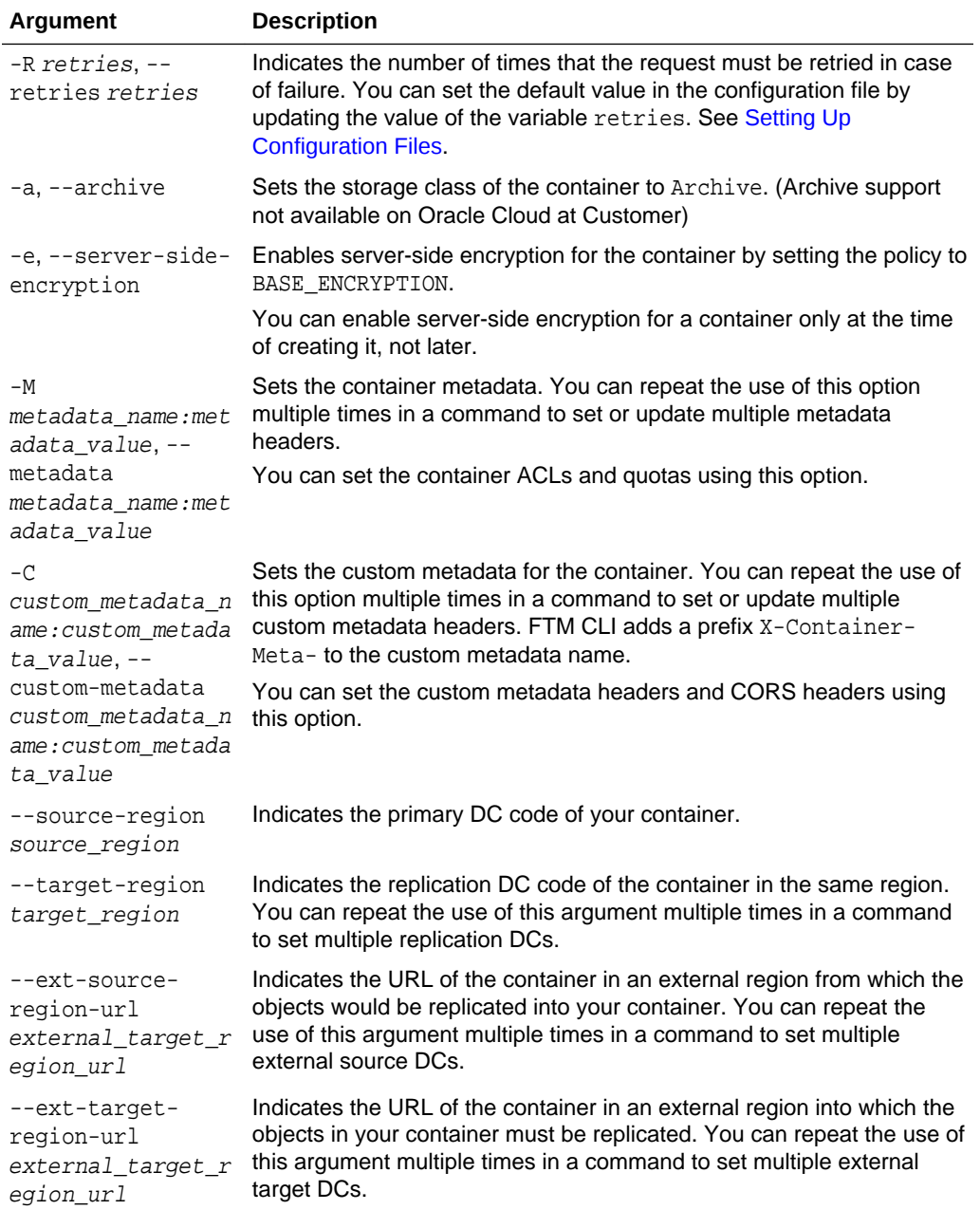

When you run a command, you can either pass the authentication parameters with the command, or let the CLI pick up the required parameters from environment variables or the configuration file. See [Authentication.](#page-21-0)

#### **Examples**

• To create the container myTestArchiveContainer of the Archive storage class:

java -jar ftmcli.jar create-container myTestArchiveContainer --archive

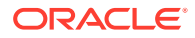

<span id="page-31-0"></span>• To create the container myTestContainer, and enable server-side encryption:

java -jar ftmcli.jar create-container myTestContainer --server-sideencryption

- For the example values of metadata to include the --metadata and --custommetadata arguments in the command, see [Setting Container Metadata](#page-34-0).
- For the example values to set the container-level replication policy, see [Setting a](#page-36-0) [Container-Specific Replication Policy](#page-36-0).

### Deleting a Container

Deletes the specified container in Oracle Cloud Infrastructure Object Storage Classic.

Required Role: To complete this task, you must have the Storage\_Administrator role. If this role isn't assigned to you or you're not sure, then ask your system administrator to ensure that the role is assigned to you in Oracle Cloud Infrastructure Classic Console. See Modifying User Roles in *Managing and Monitoring Oracle Cloud*.

#### **Syntax**

java -jar ftmcli.jar delete [optional arguments] container

#### **Parameters and Optional Arguments**

The following parameters are specific to this command:

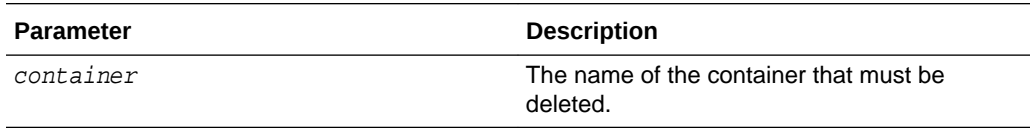

The following optional arguments are specific to this command:

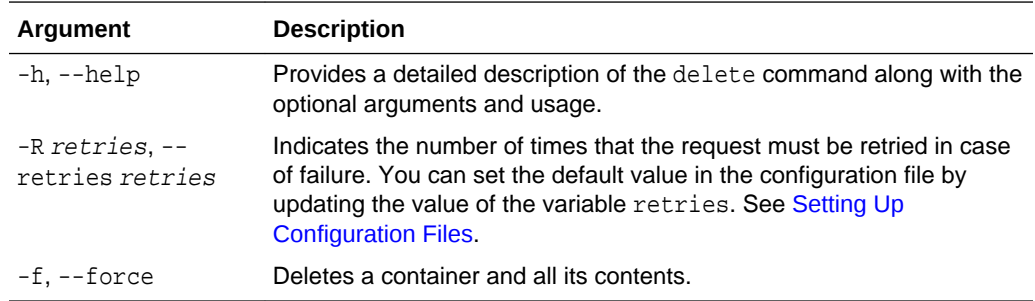

When you run a command, you can either pass the authentication parameters with the command, or let the CLI pick up the required parameters from environment variables or the configuration file. See [Authentication.](#page-21-0)

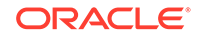

#### <span id="page-32-0"></span>**Examples**

To delete the container TestCLI and to specify that the request must be retried 6 times in case of failure:

java -jar ftmcli.jar delete -R 6 TestCLI

Command Output:

Container successfully deleted: TestCLI

• To delete the container TestCLI and all the objects in it:

java -jar ftmcli.jar delete -f TestCLI

### Getting Container Metadata

Retrieves metadata of the specified container in Oracle Cloud Infrastructure Object Storage Classic.

You can retrieve the following information about your container:

- Number of objects in the container (X-Container-Object-Count)
- Storage space used by all objects in the container, in bytes (X-Container-Bytes-Used)
- Storage class of the container (X-Storage-Class)
- Date of creation of the container
- Date when the container was last modified
- Server-side encryption for the container, if enabled (X-Server-Side-Encryption)
- Custom metadata (X-Container-Meta-Name)
- Container replication policy details

Required Role: To complete this task, you must have the Storage\_ReadGroup or Storage ReadWriteGroup Of Storage Administrator role. If one of these roles isn't assigned to you or you're not sure, then ask your system administrator to ensure that the role is assigned to you in Oracle Cloud Infrastructure Classic Console. See Modifying User Roles in *Managing and Monitoring Oracle Cloud*.

#### **Syntax**

java -jar ftmcli.jar describe [optional arguments] container

#### **Parameters and Optional Arguments**

The following parameters are specific to this command:

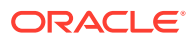

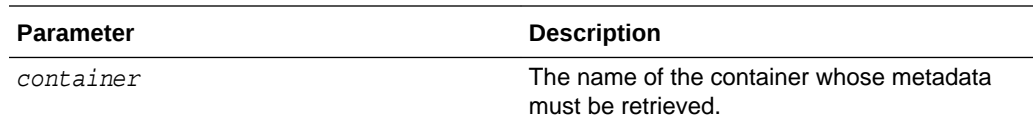

The following optional arguments are specific to this command:

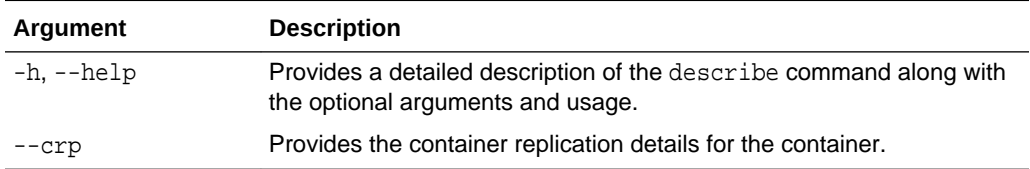

When you run a command, you can either pass the authentication parameters with the command, or let the CLI pick up the required parameters from environment variables or the configuration file. See [Authentication.](#page-21-0)

#### **Examples**

To retrieve the metadata of the container testStandardContainer that belongs to the standard storage class:

java -jar ftmcli.jar describe testStandardContainer

The following is an example of the output of this command:

 Name: testStandardContainer Object Count: 40 Bytes Used: 85880410 Storage Class: Standard Creation Date: Thu Mar 16 12:52:59 IST 2017 Last Modified: Thu Mar 16 20:46:07 IST 2017 Server Side Encryption: BASE\_ENCRYPTION Custom Metadata ---------------

x-container-meta-filesyncpeerversion: 2 x-container-meta-lastlegacybackupversion: 1 x-container-meta-access-control-allow-origin: http://acmeadmin.example.com

• To retrieve the metadata of the container testArchiveContainer that belongs to the archive storage class (Archive support not available on Oracle Cloud at Customer):

java -jar ftmcli.jar describe testArchiveContainer

The following is an example of the output of this command:

 Name: testArchiveContainer Object Count: 2 Bytes Used: 165540

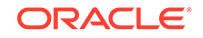

```
 Storage Class: Archive
 Creation Date: Tue Sep 27 14:11:13 IST 2016
 Last Modified: Tue Sep 27 14:11:13 IST 2016
```
For the example to retrieve the container replication details, see [Setting a](#page-36-0) [Container-Specific Replication Policy](#page-36-0).

### <span id="page-34-0"></span>Setting Container Metadata

Sets the metadata for the specified container in Oracle Cloud Infrastructure Object Storage Classic.

You can set or update the following metadata for the container:

- Container ACLs: The ability to read and write objects in a container is governed by the Access Control Lists (ACLs) assigned to the container. A container has two ACLs, X-Container-Read and X-Container-Write.
- Container Quotas: For each container, you can set quotas for the maximum number of bytes the container can contain (X-Container-Meta-Quota-Bytes) and the maximum number of objects the container can contain (X-Container-Meta-Quota-Count).
- Custom Metadata for the Container: Custom metadata are arbitrary key-value pairs associated with a container. You may create any custom or arbitrary metadata you need.
- CORS Metadata for the Container: Cross-Origin Resource Sharing (CORS) allows browser-based programs (like JavaScript) to access resources in another domain. This enables web applications to access Oracle Cloud Infrastructure Object Storage Classic, overcoming the **Same-Origin** policy that's used by browsers to prevent access to resources in other domains. A container has three CORS metadata headers, X-Container-Meta-Access-Control-Allow-Origin, X-Container-Meta-Access-Control-Max-Age, and X-Container-Meta-Access-Control-Expose-Headers.

For example values to set the metadata, see Setting Container Metadata in *Using Oracle Cloud Infrastructure Object Storage Classic*.

Required Role: To complete this task, you must have the Storage Administrator role. If one of these roles isn't assigned to you or you're not sure, then ask your system administrator to ensure that the role is assigned to you in Oracle Cloud Infrastructure Classic Console. See Modifying User Roles in *Managing and Monitoring Oracle Cloud*.

#### **Syntax**

java -jar ftmcli.jar set [optional arguments] container

#### **Parameters and Optional Arguments**

The following parameters are specific to this command:

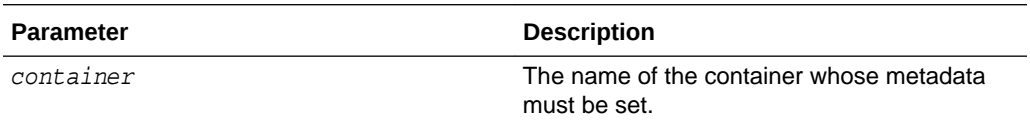

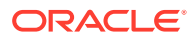

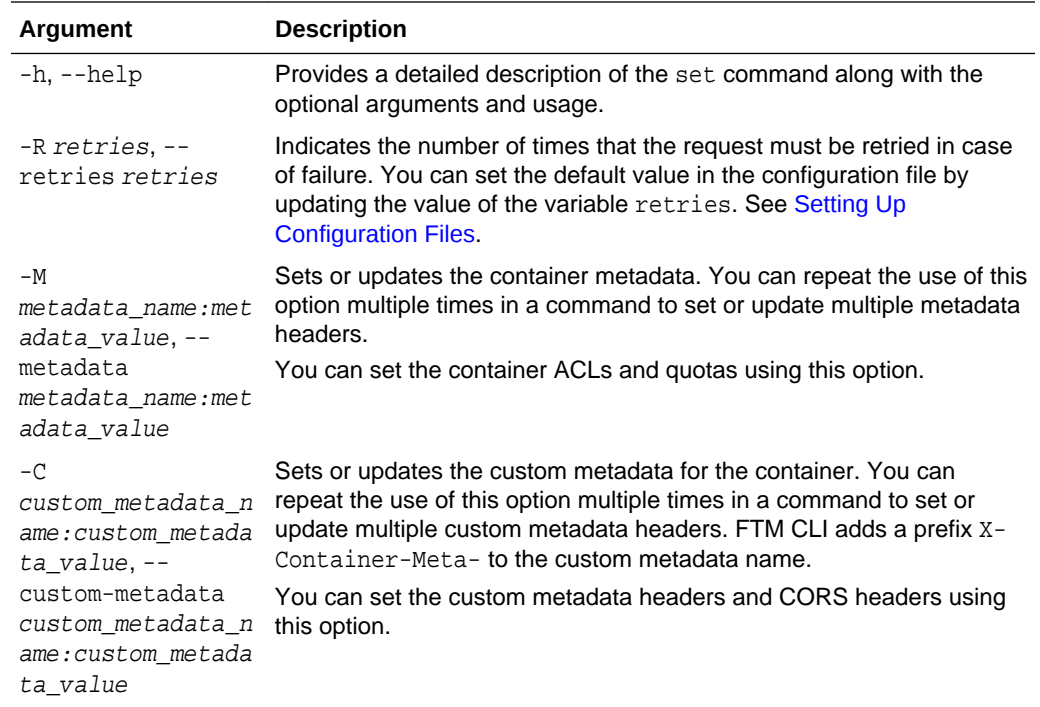

The following optional arguments are specific to this command:

#### **Note:**

For the character restrictions applicable when you must select a name or a metadata value, see [Character Restrictions.](#page-68-0)

When you run a command, you can either pass the authentication parameters with the command, or let the CLI pick up the required parameters from environment variables or the configuration file. See [Authentication.](#page-21-0)

#### **Examples**

To update the container metadata X-Container-Write with the value myIdentity3.myservice.Storage\_ReadWriteGroup for the container testContainer:

java -jar ftmcli.jar set -M X-Container-Write:myIdentity3.myservice.Storage\_ReadWriteGroup testContainer

• To set the custom metadata X-Container-Meta-BackupVersion with a value 2 for the container testContainer:

java -jar ftmcli.jar set -C BackupVersion:2 testContainer

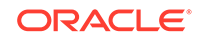

<span id="page-36-0"></span>• To set or update multiple metadata with the corresponding values in a single command for the container testContainer:

```
java -jar ftmcli.jar set -M X-Container-
Read:myIdentity3.myservice.Storage_ReadGroup -M X-Container-Meta-Quota-
Count:100 -C Access-Control-Allow-Origin:http://acme-admin.example.com/ 
-C Access-Control-Max-Age:10000 testContainer
```
## Setting a Container-Specific Replication Policy

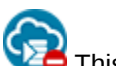

This topic does not apply to Oracle Cloud at Customer.

You can specify a different replication policy for each container than the policy that's defined for your service instance. The container-level policy overrides the policy that's set for the service instance. This enables you to control, at a more granular level, what data gets replicated to a geographical distant data center (DC).

**Required Role**: To complete this task, you must have the Storage\_Administrator. If this role isn't assigned to you or you're not sure, then ask your system administrator to ensure that the role is assigned to you in Oracle Cloud Infrastructure Classic Console. See Modifying User Roles in *Managing and Monitoring Oracle Cloud*.

#### *<u>D* Important:</u>

- You can set a container-level georeplication policy for only containers of the Standard storage class.
- The container-specific replication policy can be set only at the time of creation of the container or when the container is empty.

#### **Setting the Replication in a Data Center Within the Same Region**

You can set your container's primary DC and georeplication DC to be a subset of that of the service instance. For example, if the primary DC of your service instance is us2 and the georeplication DCs are us6 and uscom-central-1, then the primary DC of your container can be us6, us2, or uscom-central-1. One or both of the remaining DCs can be selected as the replication DC of the container.

To select a replication policy for your service instance or for the list of available data centers and the corresponding codes, first determine the account-level replication policy and the current replication policy of your container using the describe command. See [Getting Account Metadata](#page-24-0) and [Getting Container Metadata.](#page-32-0)

#### **Setting the Replication in a Different Region**

You can specify a replication policy for your container by selecting a data center outside the region where the primary DC and georeplication DC of your service instance are located. For example, if the primary DC and georeplication DC of your service instance are us2 and us6 in the US region, then you can select a data center, say em2 that's located in a non-US region to replicate your container. Specify the external container to which the objects from your container must be replicated by

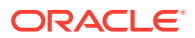

specifying the external container's URL with the --ext-target-region-url argument in the command. You can specify multiple external replication DCs for your container.

When your container is the destination for the replication of objects from an external container, specify the external container's URL with the --ext-source-region-url argument in the command. Your container can be the destination for replication of objects from multiple source containers.

#### **Note:**

While setting the container's replication policy in a different region, first set the replication policy of the target region with the --ext-source-region-url argument, and next set the replication of the source region with the --exttarget-region-url argument.

#### **Important:**

To set the container's replication policy in a different region, ensure that the REST endpoint URLs specified in the command are in the GUID format (for example, https://

storage-7b16fede61e1417ab83eb52e06f0e365.storage.oraclecloud.com/v 1/Storage-7b16fede61e1417ab83eb52e06f0e365/myContainer). **Do not** use the friendly name format (for example,  $https://$ 

acme.storage.oraclecloud.com/v1/Storage-acme/myContainer). The friendly name REST endpoint URLs may change and lead to invalid replication policy.

#### **Syntax**

java -jar ftmcli.jar set-crp [optional arguments] container --sourceregion source\_region

#### **Arguments**

The following mandatory arguments are specific to set the container-level replication policy using the set-crp command:

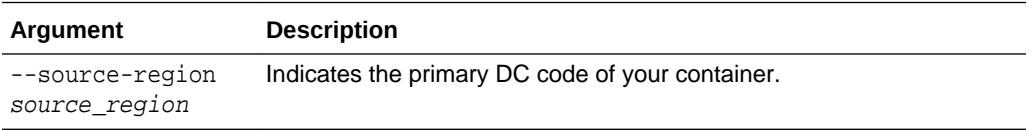

The following optional arguments are specific to set the container-level replication policy using the set-crp command:

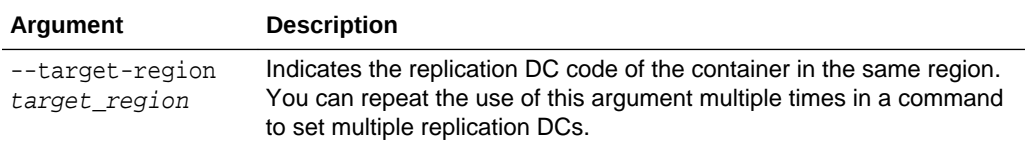

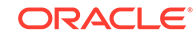

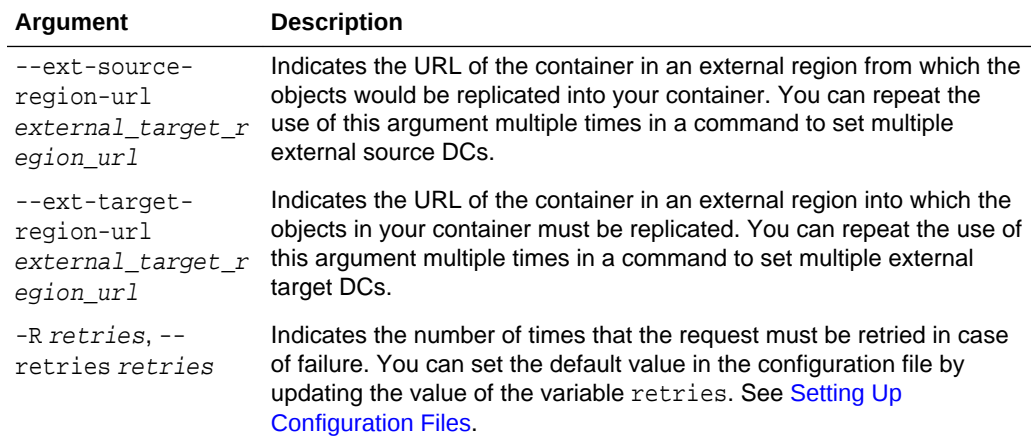

When you run a command, you can either pass the authentication parameters with the command, or let the CLI pick up the required parameters from environment variables or the configuration file. See [Authentication.](#page-21-0)

#### **Examples**

To read the replication policy of your service instance:

java -jar ftmcli.jar describe

An example output of the command is:

```
 Name: Storage-abc123
       Container Count: 4
          Object Count: 3
            Bytes Used: 359
           Bytes Quota: 1099511627776
        Archive Policy: us2
Georeplication Policy: us2-us6
```
Custom Metadata -------------- x-account-meta-owner: jack.jones@example.com

To read the replication policy of your container:

java -jar ftmcli.jar describe testContainer --crp

An example output of the command is:

 Name: testContainer Object Count: 0 Bytes Used: 0 Storage Class: Standard Creation Date: Mon Jan 15 12:56:16 IST 2018 Last Modified: Mon Jan 15 12:56:15 IST 2018

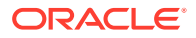

```
Custom Metadata
---------------
x-container-meta-policy-georeplication: container
Container Replication Policy
------------------------------
                    Mode:ACTIVE_PASSIVE
           Source Region:
                         name: us2
                         url: https://us2.storage.oraclecloud.com/v1/
Storage-acme/testContainer
          Target Regions:[
                          {name: us6
                         url: https://us6.storage.oraclecloud.com/v1/
Storage-acme/testContainer},]
External Target Regions:[ ]
          Target Regions:[ ]
```
To change the container-level replication policy for the container testContainer in the same data region, where:

- Your service instance has us2 primary DC.
- Your service instance has us6 replication DC.
- Primary DC for your container is us2.
- Replication DC for your container is us6 .
- Primary DC for your container must be changed to us6.
- Replication DC for your container must be changed to us2 .

java -jar ftmcli.jar set testContainer --source-region us6 --target-region us2

To change the container-level replication policy for the container testContainer2 in a different data region, where:

- Your service instance has us2 primary DC.
- Source DC URL for your container in a different data region must be set to https://<foo1>.storage.oraclecloud.com/v1/Storage-<bar1>/ externalSourceContainer1 and https://<foo2>.storage.oraclecloud.com/v1/ Storage-<bar2>/externalSourceContainer2.
- Target DC URL for your container in a different data region must be set to https://<foo3>.storage.oraclecloud.com/v1/Storage-<bar3>/ externalTargetContainer.

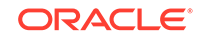

#### <span id="page-40-0"></span>**Note:**

The example demonstrates the use of GUID-based URLs to set the source and target regions. If the GUID-based URL for the container is https:// **storage-7b16fede61e1417ab83eb52e06f0e365**.storage.oraclecloud.com/v 1/Storage-**7b16fede61e1417ab83eb52e06f0e365**/myContainer, then <fooN> is storage-7b16fede61e1417ab83eb52e06f0e365 and <br/> <br/>kbarN> is 7b16fede61e1417ab83eb52e06f0e365.

```
java -jar ftmcli.jar set testContainer2 \
--source-region us2 \
--ext-source-region-url https://<foo1>.storage.oraclecloud.com/v1/Storage-
<bar1>/externalSourceContainer1 \
--ext-source-region-url https://<foo2>.storage.oraclecloud.com/v1/Storage-
<bar2>/externalSourceContainer2 \
--ext-target-region-url https://<foo3>.storage.oraclecloud.com/v1/Storage-
<bar3>/externalTargetContainer
```
# Managing Objects

Learn how to manage objects in your containers in Oracle Cloud Infrastructure Object Storage Classic.

#### **Operations:**

- **Listing Objects**
- **[Uploading Files](#page-43-0)**
- [Copying an Object](#page-47-0)
- [Downloading an Object](#page-49-0)
- **[Restoring an Object](#page-52-0)**
- **[Deleting an Object](#page-54-0)**
- **[Getting Object Metadata](#page-55-0)**
- **[Setting Object Metadata](#page-58-0)**
- [About Client-Side File Encryption](#page-60-0)

### Listing Objects

Lists the objects in the specified container in Oracle Cloud Infrastructure Object Storage Classic.

Required Role: To complete this task, you must have the Storage\_ReadGroup or Storage\_ReadWriteGroup or Storage\_Administrator role. If one of these roles isn't assigned to you or you're not sure, then ask your system administrator to ensure that the role is assigned to you in Oracle Cloud Infrastructure Classic Console. See Modifying User Roles in *Managing and Monitoring Oracle Cloud*.

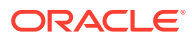

#### **Syntax**

java -jar ftmcli.jar list [optional arguments] container

#### **Parameters and Optional Arguments**

The following parameters are specific to this command:

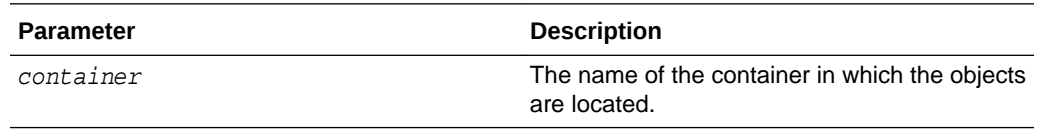

The following optional arguments are specific to this command:

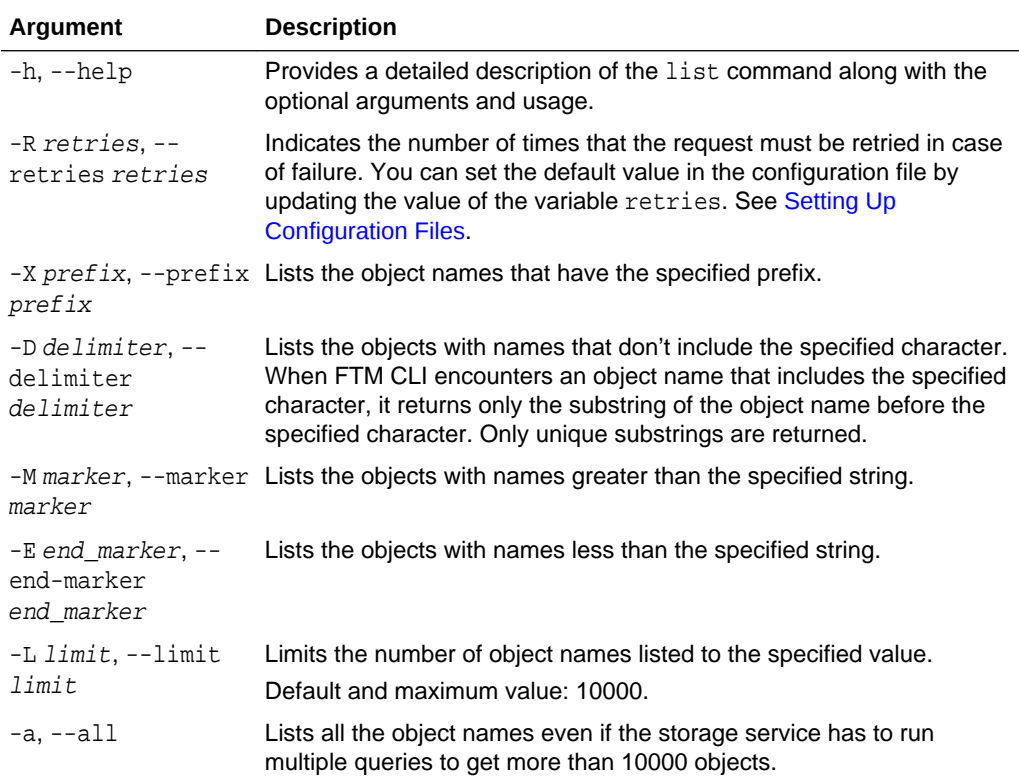

When you run a command, you can either pass the authentication parameters with the command, or let the CLI pick up the required parameters from environment variables or the configuration file. See [Authentication.](#page-21-0)

#### **Examples**

• To list all the objects in the container Testcontainer:

java -jar ftmcli.jar list Testcontainer

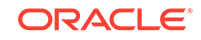

Command Output:

```
Sample script v1.0
Sample_script_V1.3
Scripting_algorithm_v1.0
Scripting_algorithm_v1.3
```
• To specify that the request must be retried 3 times in case of failure:

```
java -jar ftmcli.jar list -R 3 Testcontainer
```
To list the objects in the container Test container with the names that have the prefix Scripting:

java -jar ftmcli.jar list -X Scripting Testcontainer

Command Output:

```
Scripting_algorithm_v1.0
Scripting_algorithm_v1.3
```
To specify the delimiter  $v$ :

java -jar ftmcli.jar list -D v Testcontainer

Command Output:

```
Sample_script_v
Sample_script_V1.3
Scripting_algorithm_v1
```
• If a generic listing query for a container testCLI generated the following output:

```
analog_io
compare_analytics
debug_data
filesystem_log
performance_tracking
transfer_rate_log
```
– To list the objects from the above output starting from the object that has the string debug as the first part of its name:

java -jar ftmcli.jar list -M debug testCLI

Command output:

debug\_data filesystem\_log performance\_tracking transfer\_rate\_log

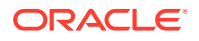

<span id="page-43-0"></span>To list all the objects till the object that has the string perf as the first part of its name:

java -jar ftmcli.jar list -E perf testCLI

Command output:

analog\_io compare\_analytics debug\_data filesystem\_log

– To list the first 4 object names in the container testCLI:

java -jar ftmcli.jar list -L 4 testCLI

Command output:

analog\_io compare\_analytics debug\_data filesystem\_log

### Uploading Files

Uploads files to the specified container in Oracle Cloud Infrastructure Object Storage Classic.

When you upload a file, if it's larger than the specified segment size, the CLI divides the file into segments and then uploads all the segments along with a manifest object. The manifest object enables the proper concatenation of the segments when you download the large object.

Required Role: To complete this task, you must have the Storage\_Administrator or Storage\_ReadWriteGroup role. If one of these roles isn't assigned to you or you're not sure, then ask your system administrator to ensure that the role is assigned to you in Oracle Cloud Infrastructure Classic Console. See Modifying User Roles in *Managing and Monitoring Oracle Cloud*.

#### **Syntax**

java -jar ftmcli.jar upload [optional arguments] container filepath

For the syntax, arguments, and examples to bulk upload the files, see [Creating](#page-63-0) [Multiple Objects](#page-63-0).

#### **Parameters and Optional Arguments**

The following parameters are specific to this command:

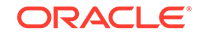

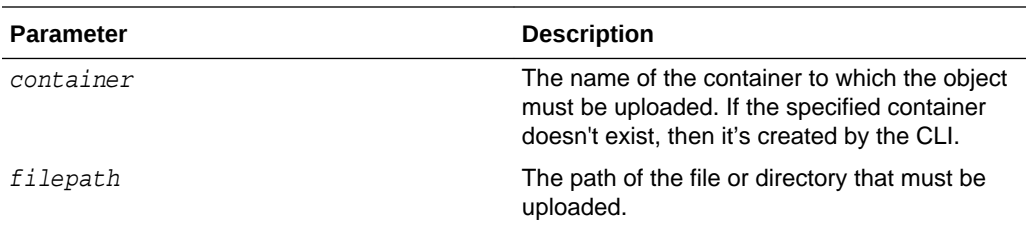

The following optional arguments are specific to this command:

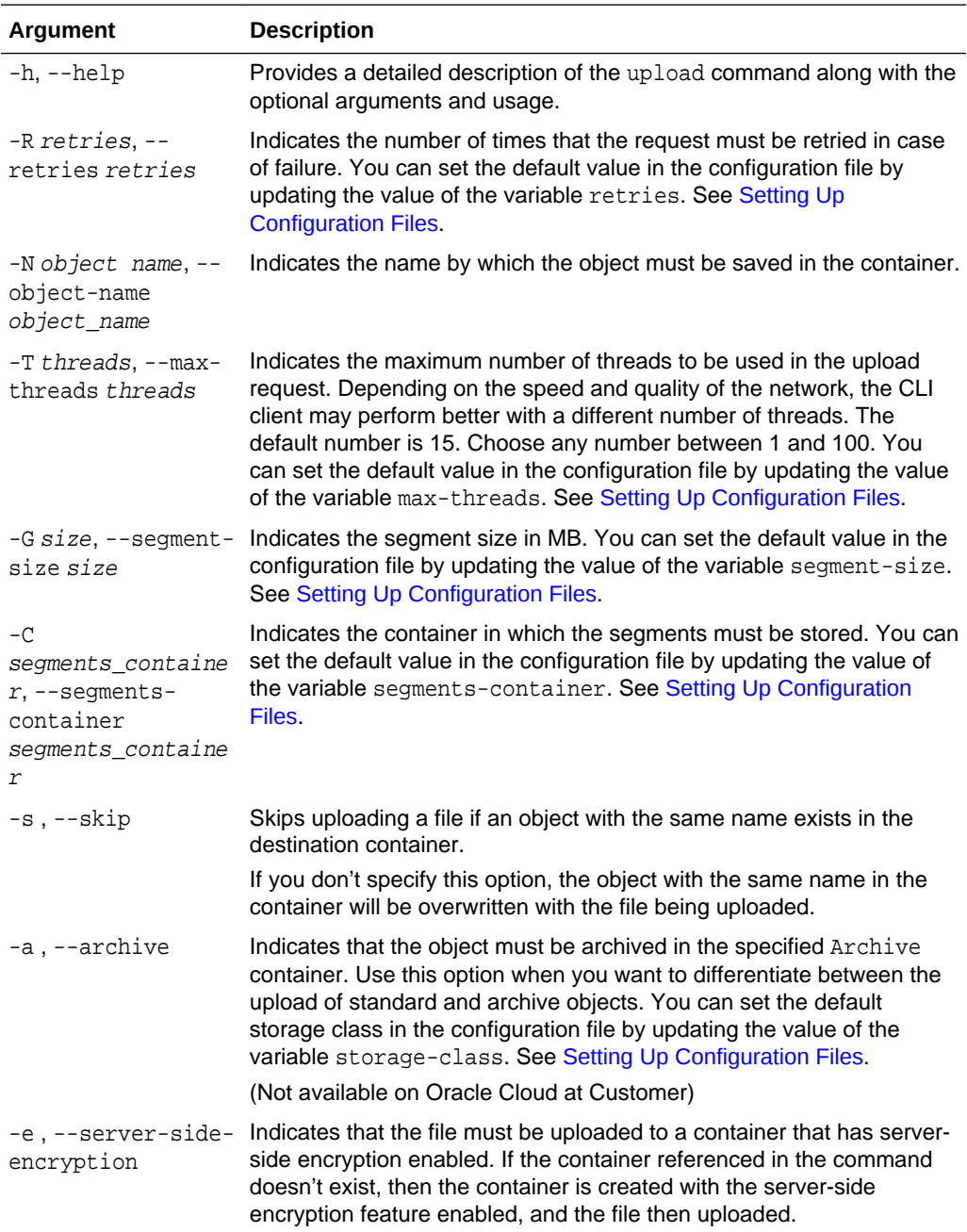

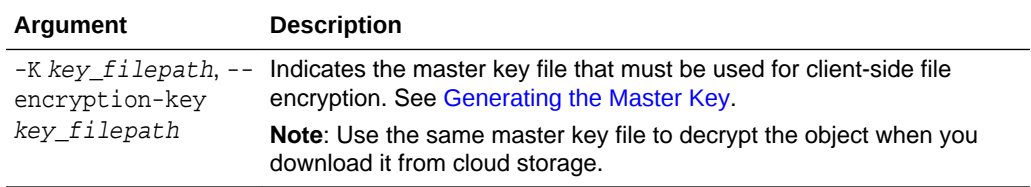

#### **Note:**

For the character restrictions applicable when you must select a name or a metadata value, see [Character Restrictions.](#page-68-0)

When you run a command, you can either pass the authentication parameters with the command, or let the CLI pick up the required parameters from environment variables or the configuration file. See [Authentication.](#page-21-0)

#### **Note:**

When you upload a directory consisting of multiple files, the objects created on the container will have the full path and name of the directory as the prefix in their file names.

#### **Examples**

#### **Note:**

The examples shown here are for running the CLI from an Oracle Linux host. When running the CLI on Windows, use  $\setminus$  as the directory separators.

• To upload the file /home/jack/FTM\_CLI/StandardObject to the container TestCLI and store it with the name StandardObject 1:

java -jar ftmcli.jar upload -N StandardObject\_1 TestCLI /home/jack/ FTM\_CLI/StandardObject

• To upload all the files from the directory /home/jack/FTM\_CLI/MultipleObjects to the container TestCLI:

java -jar ftmcli.jar upload TestCLI /home/jack/FTM\_CLI/MultipleObjects

The following is the example of the output of this command:

```
Uploading directory: /home/jack/FTM_CLI/MultipleObjects to container: 
TestCLI
File uploaded: myFile1.txt
File uploaded: myFile2.txt
File uploaded: myFile3.txt
```
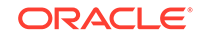

```
File uploaded: myFile4.txt
File uploaded: myFile5.txt
File(s) attempted: 5
File(s) succeeded: 5
File(s) skipped: 0
See Log for details
File(s) failed: 0
See Log for details
Estimated Transfer Rate: -- KB/s
```
The files uploaded to the container TestCLI are stored with the string /home/jack/ FTM\_CLI/MultipleObjects prefixed to their names. Example, /home/jack/ FTM\_CLI/MultipleObjects/myFile1.txt.

• To upload the file /home/jack/FTM\_CLI/StandardObject to the container TestCLI and set the maximum threads to 10:

```
java -jar ftmcli.jar upload -T 10 TestCLI /home/jack/FTM_CLI/
StandardObject
```
• To upload a 10-MB file /home/jack/FTM\_CLI/StandardObject to the container TestCLI in 10 segments of size 1 MB each, and to store the segments in the segments container TestCLI\_segments:

```
java -jar ftmcli.jar upload -G 1 -C TestCLI_segments TestCLI /home/jack/
FTM_CLI/StandardObject
```
To upload the file /home/jack/FTM\_CLI/StandardObject to the container TestCLI but skip the upload if an object with the same name already exists in the container:

java -jar ftmcli.jar upload -R 3 -s TestCLI StandardObject

To archive the file /home/jack/FTM\_CLI/ArchiveObject to the Archive container TestCLI Archive (Not available on Oracle Cloud at Customer):

java -jar ftmcli.jar upload -a TestCLI\_Archive /home/jack/FTM\_CLI/ ArchiveObject

• To upload a file /home/jack/FTM\_CLI/StandardObject to a server-side encryption enabled container SSE\_TestCLI:

java -jar ftmcli.jar upload -e SSE\_TestCLI /home/jack/FTM\_CLI/ StandardObject

To encrypt a file /home/jack/FTM\_CLI/StandardObject on the client side using the master key file /home/jack/Encryption\_Key.pem, and then upload it to a container TestCLI:

java -jar ftmcli.jar upload -K /home/jack/Encryption\_Key.pem TestCLI / home/jack/FTM\_CLI/StandardObject

## <span id="page-47-0"></span>Copying an Object

Copies the object from the source container to the target container in Oracle Cloud Infrastructure Object Storage Classic.

**Required Role**: To complete this task, you must have the Storage\_Administrator or Storage\_ReadWriteGroup role. If one of these roles isn't assigned to you or you're not sure, then ask your system administrator to ensure that the role is assigned to you in Oracle Cloud Infrastructure Classic Console. See Modifying User Roles in *Managing and Monitoring Oracle Cloud*.

**Archived objects** (Not available on Oracle Cloud at Customer): To copy an object from a container of the Archive storage class, restore it first. A copy operation can be performed only when the source object is in the restored state. The target container can be of any storage class, Standard or Archive. See [Restoring an Object.](#page-52-0)

**Large Objects**: You can perform a copy operation on a static large object but not a dynamic large object.

#### **Syntax**

java -jar ftmcli.jar copy [optional arguments] source\_container source\_object --target-container target\_container

#### **Parameters and Arguments**

The following parameters are specific to this command:

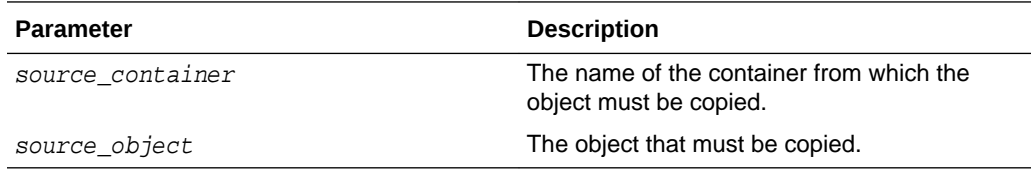

The following argument is specific to this command:

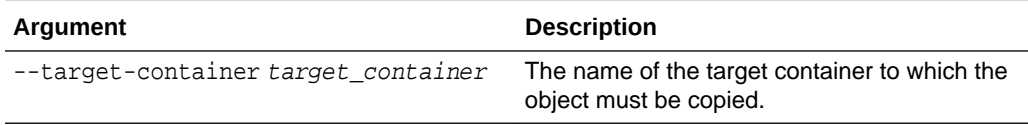

The following optional arguments are specific to this command:

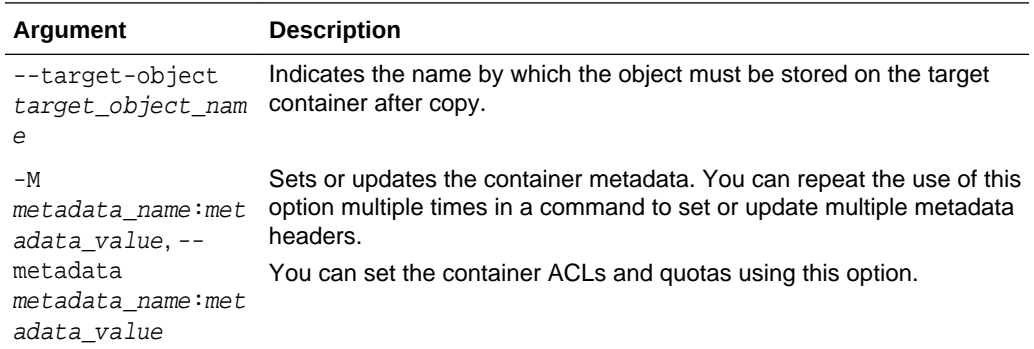

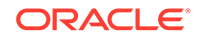

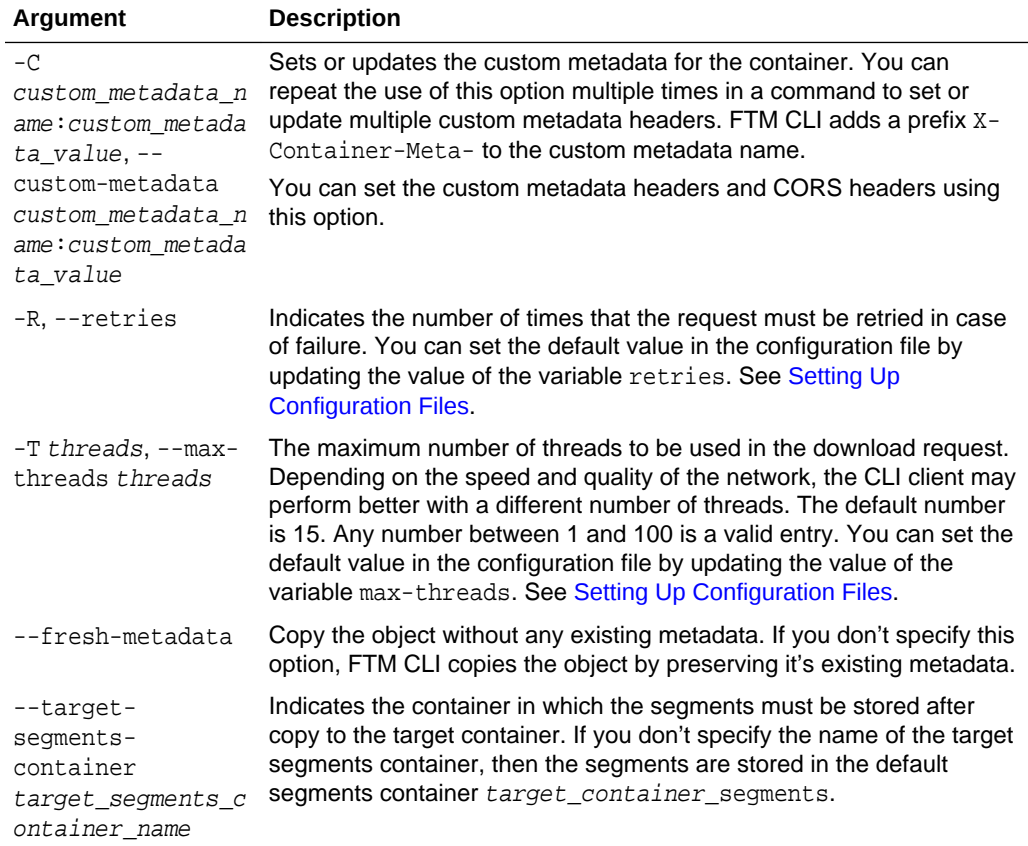

When you run a command, you can either pass the authentication parameters with the command, or let the CLI pick up the required parameters from environment variables or the configuration file. See [Authentication.](#page-21-0)

#### **Examples**

To copy the large object LargeObject from the container SourceContainer1 to the target container TargetContainer1 and specify the target segments container Common\_Segments:

java -jar ftmcli.jar copy SourceContainer1 LargeObject --targetcontainer TargetContainer1 --target-segments-container Common\_Segments

• To copy the object StandardObject1 from the container SourceContainer1 to the target container TargetContainer1 and store the object by the name StandardObject2:

java -jar ftmcli.jar copy SourceContainer1 StandardObject1 --targetcontainer TargetContainer1 --target-object StandardObject2

To copy the object StandardObject from the container SourceContainer1 to the target container TargetContainer1 without any existing metadata:

java -jar ftmcli.jar copy SourceContainer1 StandardObject --targetcontainer TargetContainer1 --fresh-metadata

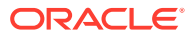

<span id="page-49-0"></span>To copy the object StandardObject from the container SourceContainer1 to the target container TargetContainer1 without any existing metadata, and then create new custom metadata:

```
java -jar ftmcli.jar copy SourceContainer1 StandardObject --target-
container TargetContainer1 --fresh-metadata -C org:b99
```
### Downloading an Object

Downloads the object from the specified container in Oracle Cloud Infrastructure Object Storage Classic.

Required Role: To complete this task, you must have the Storage\_Administrator, Storage\_ReadWriteGroup or Storage\_ReadGroup role. If one of these roles isn't assigned to you or you're not sure, then ask your system administrator to ensure that the role is assigned to you in Oracle Cloud Infrastructure Classic Console. See Modifying User Roles in *Managing and Monitoring Oracle Cloud*.

#### **Syntax**

java -jar ftmcli.jar download [optional arguments] container object

For the syntax, arguments, and examples to bulk download the objects, see [Downloading Multiple Objects.](#page-65-0)

#### **Parameters and Optional Arguments**

The following parameters are specific to this command:

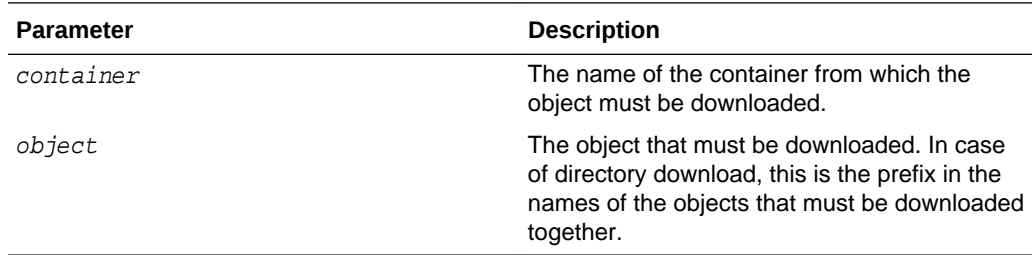

The following optional arguments are specific to this command:

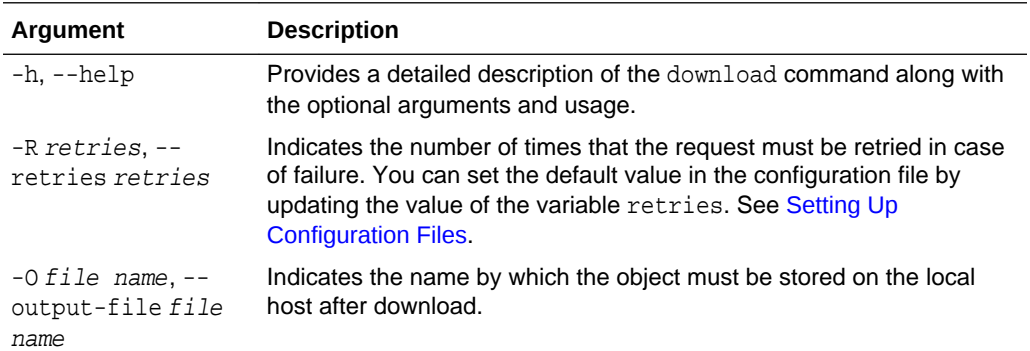

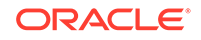

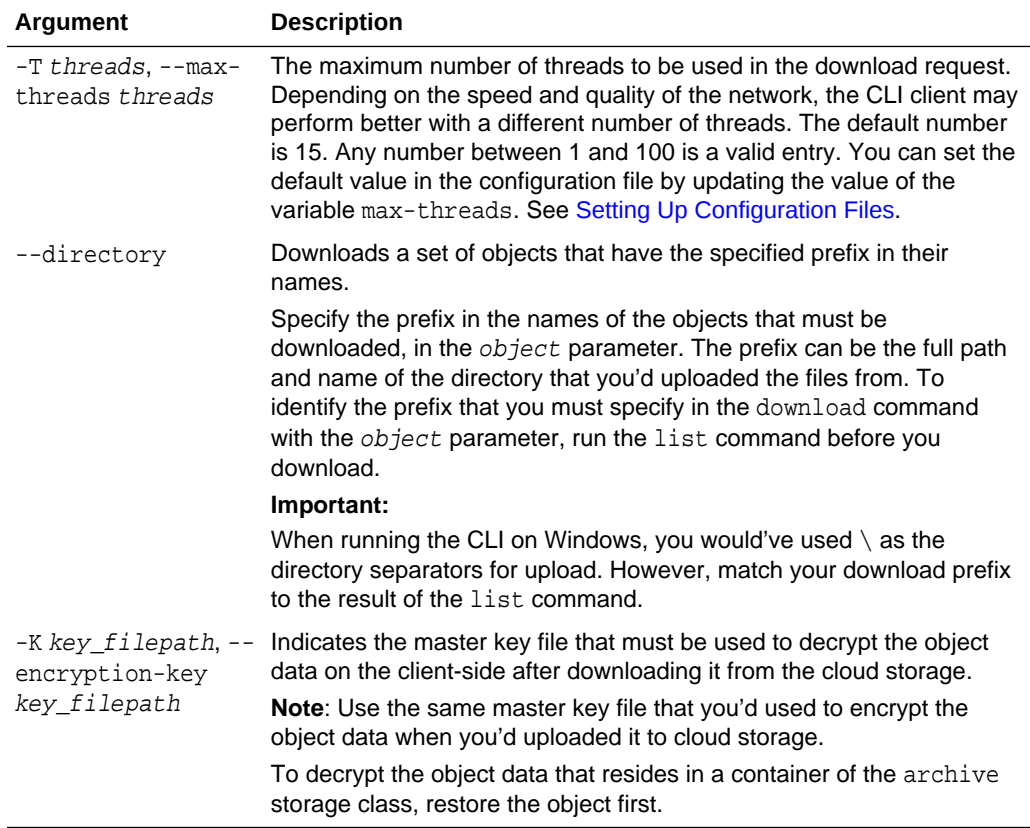

When you run a command, you can either pass the authentication parameters with the command, or let the CLI pick up the required parameters from environment variables or the configuration file. See [Authentication.](#page-21-0)

#### **Note:**

To download the archived objects from the Archive containers, you must first restore the objects. See [Restoring an Object.](#page-52-0) (Not available on Oracle Cloud at Customer)

#### **Examples**

• To download the object StandardObject from the container TestCLI and specify that the request be retried 3 times in case of failure:

java -jar ftmcli.jar download -R 3 TestCLI StandardObject

To download the object StandardObject from the container TestCLI and save it on the local host by the name DownloadedObject:

java -jar ftmcli.jar download -O DownloadedObject TestCLI StandardObject

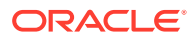

To download the object StandardObject from the container TestCLI and set the maximum threads to 18:

java -jar ftmcli.jar download -T 18 TestCLI StandardObject

To download an object ArchiveObject from the Archive container TestCLI\_Archive after the object has been restored (Not available on Oracle Cloud at Customer):

java -jar ftmcli.jar download TestCLI\_Archive ArchiveObject

• To download objects with the prefix /home/jack/FTM\_CLI/MultipleObjects from the container TestCLI:

java -jar ftmcli.jar download --directory TestCLI /home/jack/FTM\_CLI/ MultipleObjects

The following is the example of the output of this command:

```
Downloading files with path: /home/jack/FTM_CLI/MultipleObjects from 
container: TestCLI
File downloaded: myFile1.txt
File downloaded: myFile2.txt
File downloaded: myFile3.txt
File downloaded: myFile4.txt
File downloaded: myFile5.txt
Files Attempted: 5
Files Downloaded: 5
Files Failed: 0
Estimated Transfer Rate: -- KB/s
```
The downloaded files are stored in the current directory by creating a full path specified. For example, if the CLI is executed at the location /home/jack/ftmcli, then the downloaded files are stored at /home/jack/ftmcli/home/jack/FTM\_CLI/ MultipleObjects.

#### **Note:**

To avoid creating the full path in the current folder, use the -O option to specify the destination directory as illustrated in the later example.

• To download an object myEncryptedObject from the TestCLI container and decrypt it using the master key file /home/jack/Encryption\_Key.pem:

java -jar ftmcli.jar download -K /home/jack/Encryption\_Key.pem TestCLI myEncryptedObject

• Consider the case where multiple files are uploaded to the container TestCLI and contain the prefix Folder1/Folder2/Folder3 when stored on the container.

java -jar ftmcli.jar list TestCLI

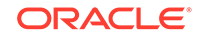

<span id="page-52-0"></span>The following is the sample output of this command:

```
/Folder1/Folder2/Folder3/myFile1.txt
/Folder1/Folder2/Folder3/myFile2.txt
/Folder1/Folder2/Folder3/myFile3.txt
```
Create a local directory TargetFolder where the objects can be downloaded and stored:

mkdir TargetFolder

To download objects with the prefix /Folder1/Folder2 to the local host in the location ./TargetFolder:

```
java -jar ftmcli.jar download --directory -O ./TargetFolder TestCLI /
Folder1/Folder2
```
The following is the sample output of this command:

```
Downloading files with path: /Folder1/Folder2 from container: TestCLI
File downloaded: myFile1.txt
File downloaded: myFile2.txt
File downloaded: myFile3.txt
Files Attempted: 3
Files Downloaded: 3
Files Failed: 0
Estimated Transfer Rate: -- KB/s
```
Verify the download at the location ./TargetFolder.

```
ls -lR ./TargetFolder/
```
location ./TargetFolder/Folder3/.

The following is the sample output of this command:

drwxr-xr-x 1 john Users 0 Mar 6 2018 Folder3 TargetFolder/Folder3: -rw-r--r-- 1 john Users 111 Mar 6 2018 myFile1.txt

-rw-r--r-- 1 john Users 111 Mar 6 2018 myFile1.txt

The files myFile1.txt, myFile2.txt, and myFile3.txt are downloaded to the

### Restoring an Object

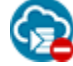

This topic does not apply to Oracle Cloud at Customer.

Restores the object in an Archive container in Oracle Cloud Infrastructure Object Storage Classic.

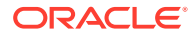

Required Role: To complete this task, you must have the Storage\_Administrator or Storage\_ReadWriteGroup role. If one of these roles isn't assigned to you or you're not sure, then ask your system administrator to ensure that the role is assigned to you in Oracle Cloud Infrastructure Classic Console. See Modifying User Roles in *Managing and Monitoring Oracle Cloud*.

#### **Syntax**

java -jar ftmcli.jar restore [optional arguments] container object

#### **Parameters and Optional Arguments**

The following parameters are specific to this command:

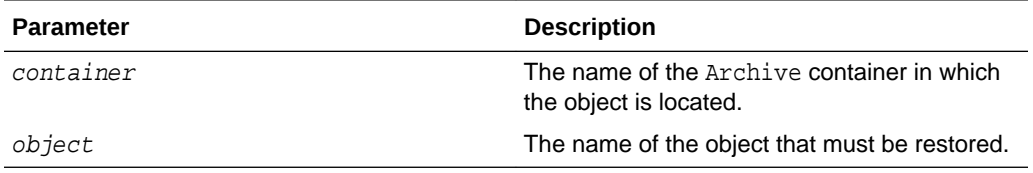

The following optional arguments are specific to this command:

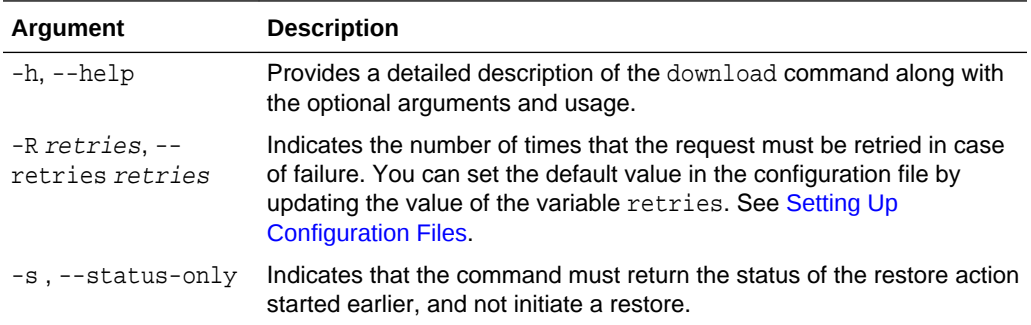

When you run a command, you can either pass the authentication parameters with the command, or let the CLI pick up the required parameters from environment variables or the configuration file. See [Authentication.](#page-21-0)

#### **Note:**

You must first restore the archived object before downloading it from the storage account. To download a restored object, see [Downloading an](#page-49-0) [Object.](#page-49-0)

#### **Examples**

• To restore the object ArchivedObject in the Archive container TestCLI\_Archive:

java -jar ftmcli.jar restore TestCLI\_Archive ArchivedObject

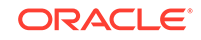

<span id="page-54-0"></span>• To get the status of the restore function initiated earlier for the object ArchivedObject in the Archive container TestCLI\_Archive:

java -jar ftmcli.jar restore -s TestCLI\_Archive ArchivedObject

Sample Output:

Restoring object: ArchivedObject Restore Status: PROCESSING Restore Percentage: 15%

### Deleting an Object

Deletes the object in the specified container in Oracle Cloud Infrastructure Object Storage Classic.

Required Role: To complete this task, you must have the Storage\_Administrator or Storage\_ReadWriteGroup role. If one of these roles isn't assigned to you or you're not sure, then ask your system administrator to ensure that the role is assigned to you in Oracle Cloud Infrastructure Classic Console. See Modifying User Roles in *Managing and Monitoring Oracle Cloud*.

#### **Syntax**

java -jar ftmcli.jar delete [optional arguments] container object

#### **Parameters and Optional Arguments**

The following parameters are specific to this command:

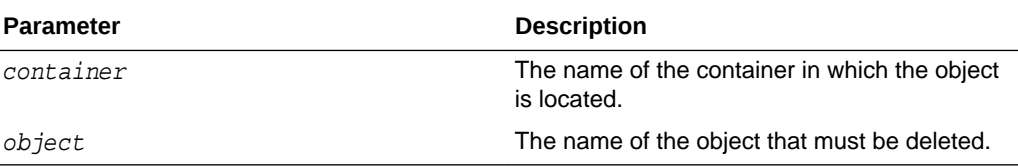

The following optional arguments are specific to this command:

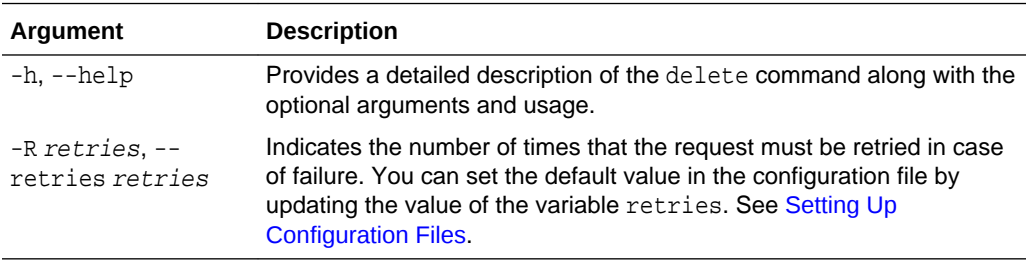

When you run a command, you can either pass the authentication parameters with the command, or let the CLI pick up the required parameters from environment variables or the configuration file. See [Authentication.](#page-21-0)

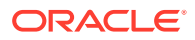

#### <span id="page-55-0"></span>**Examples**

• To delete the object Sample-script.txt in the container TestCLI and to specify that the request must be retried 3 times in case of failure:

java -jar ftmcli.jar delete -R 3 TestCLI Sample-script.txt

#### Command Output:

Object successfully deleted: Sample-script.txt

To delete the object Code-Samples/script1 in the container TestCLI:

java -jar ftmcli.jar delete TestCLI Code-Samples/script1

#### Command Output:

Object successfully deleted: Code-Samples/script1

### Getting Object Metadata

Retrieves metadata of the specified object in a container in Oracle Cloud Infrastructure Object Storage Classic.

You can retrieve the following information about your object:

- Object type (Content-Type)
- Object size (Content-Length)
- MD5 checksum value (Etag)
- Date when the object was last modified
- Segmentation details, in case of large objects

Required Role: To complete this task, you must have the Storage\_ReadGroup or Storage\_ReadWriteGroup or Storage\_Administrator role. If one of these roles isn't assigned to you or you're not sure, then ask your system administrator to ensure that the role is assigned to you in Oracle Cloud Infrastructure Classic Console. See Modifying User Roles in *Managing and Monitoring Oracle Cloud*.

#### **Syntax**

java -jar ftmcli.jar describe [optional arguments] container object

#### **Parameters and Optional Arguments**

The following parameters are specific to this command:

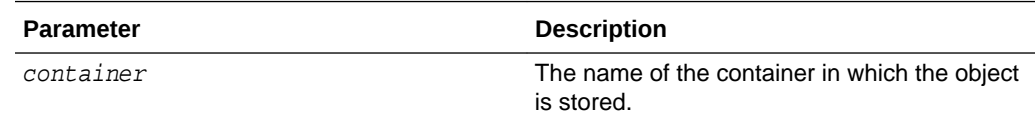

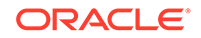

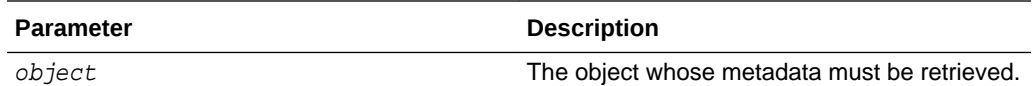

The following optional arguments are specific to this command:

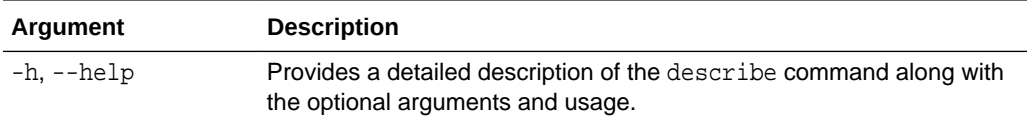

When you run a command, you can either pass the authentication parameters with the command, or let the CLI pick up the required parameters from environment variables or the configuration file. See [Authentication.](#page-21-0)

#### **Examples**

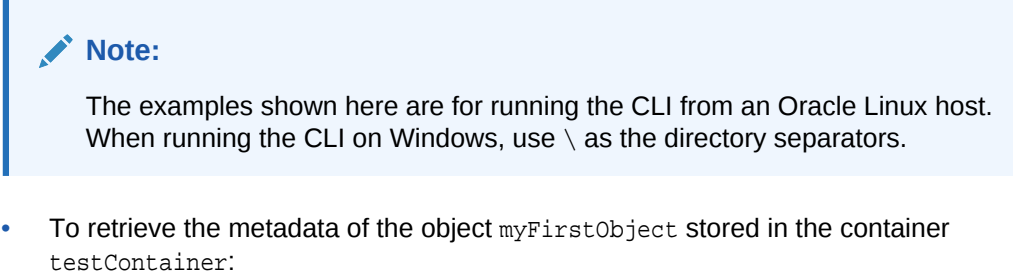

java -jar ftmcli.jar describe testContainer myFirstObject

The following is an example of the output of this command:

 Name: myFirstObject Container: testContainer Etag: 8035e55f30ae3f8b8a3b3c507e1b6a6c Content Length: 10485760 Content Type: \*/\*; charset=UTF-8 Last Modified: Thu Mar 16 13:13:32 IST 2017

To retrieve the metadata of the static large object mySecondObject stored in the container testContainer:

java -jar ftmcli.jar describe testContainer mySecondObject

The following is an example of the output of this command:

 Name: mySecondObject Container: testContainer Etag: "841d932827eadec2f2cc101896b07b7d" Content Length: 5582966 Content Type: \*/\*; charset=UTF-8 Last Modified: Thu Mar 16 13:13:32 IST 2017 **SLO: True**

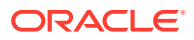

The line SLO: True in the output shows that mySecondObject is a static large object.

• To retrieve the metadata of the dynamic large object myThirdObject stored in the container testContainer:

java -jar ftmcli.jar describe testContainer myThirdObject

The following is an example of the output of this command:

```
 Name: myThirdObject
     Container: testContainer
           Etag: "e35d9ebdbc191e5378b2f21ff2d92e51"
 Content Length: 25698103378
  Content Type: */*; charset=UTF-8
 Last Modified: Thu Mar 16 13:13:32 IST 2017
       Manifest: testContainer_segments/myThirdObject/_segment_/
```
**1486973802120**

The line Manifest: testContainer\_segments/myThirdObject/\_segment\_/ 1486973802120 in the output points to the path where the segments of the dynamic large object myThirdObject are stored.

To retrieve the metadata of an encrypted object  $myEncryptedObject$  stored in the container testContainer:

java -jar ftmcli.jar describe testContainer myEncryptedObject

The following is an example of the output of this command:

```
 Name: myEncryptedObject
      Container: testContainer
           Etag: "e35d9ebdbc191e5378b2f21ff2d92e81"
 Content Length: 25698103498
   Content Type: */*; charset=UTF-8
 Last Modified: Thu Mar 16 13:13:14 IST 2017
```
Custom Metadata

 -------------- **x-object-meta-envelopekey2**:

9CCB461080A8A4114FA82A9F07378D04A259EBB115218049DB23BECEFA12BF582E892367

D342E96664A4CC4960FE951BC3877A8DC0ECCDD83A23C2E88ED00A0DC3990BFF2E7FA0FC 8761303EB605921A37F897B28AC9

ABEB774F911B0BD444BC6352D152FA7AFE3E8A54D3069181B0DB1520277CE9BDB017FE88 DAEC7F07E94D

#### **x-object-meta-envelopekey1**:

A0BB00E318AEEB7D4CA01C75D5CE45AB0B63153E948FF902E58F450DBBBE05E4802ED12C

2097C2AF509DAD94C182E64041F7B5AD696D1626276D6BEA37CC7BE3342517DAB7A34993 A7A981942A7796DE586E5D226FC1

5C596F4B381CC9CEEF8B98F732D4023A8043CD2325C5F9746D7E8DC12F8BB5C02DE43AA4

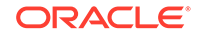

```
10FB0EB00F11
```

```
 x-object-meta-digestkey1:
```
B76A6CB74B1CFCB7C0E1B4BCD77A7DCA5B52817B62E3ACB28B69F7DB6D7DC2A9A9648A77 25

4ED9D83A64F255916860B9D4D95DFE83446D86C3376F4962C0B12D067EA3E84F78FA2B6A BD09CB4E6623E113002F7D85F324

B6EB8B56D669B4EC8DDE5DDA798441BEB711EBEED0DBBDB83A76786C0F106E5191DF164C 18B637181B

#### **x-object-meta-digestkey2**:

C3350D9F43318D45EC74993C0A01163C07A784C07A31E2DCCA48A5F691D6B1D59C78D032 BD

D4238DA29AE3DEDF371A4FE6045FD8CE2B6D4BAF49B1E30EDF8AF41461A1E2926EB5456A CA2748A25B38F372869CCA3D3A3E

0CBD2DCEE10A48AC538C60AD15931151594C92F01FA0A50321AF59980192EFCEDAAD7376 F6BFFA8D6A

 **x-object-meta-digest**: 97316AC4B2460642E603A64350986942642A5FAC78F0059BBBA290C110DEE0C0

### Setting Object Metadata

Sets the metadata of the specified object in a container in Oracle Cloud Infrastructure Object Storage Classic.

You can set or update the following metadata for the object:

- Custom metadata for the object: Custom metadata are arbitrary key-value pairs. You may create any custom or arbitrary metadata that you need.
- Scheduling automatic deletion of objects: You can schedule deletion of objects at a specified time in the future or after a specified period of time has elapsed, by using the X-Delete-After or X-Delete-At header, respectively.
- Client-side file encryption: When you enable client-side encryption for a file, the FTM CLI first generates a unique symmetric key, which is used to encrypt the file. Next, the FTM CLI encrypts the symmetric key using the master key that you specified in the upload command. When the symmetric key is encrypted by the FTM CLI, the following metadata is generated:X-Object-Meta-Envelopekey1, X-Object-Meta-Envelopekey2, X-Object-Meta-Digest, X-Object-Meta-Digestkey1, and X-Object-Meta-Digestkey2.

You can rotate the master key that's used for client-side file encryption with the set command.

For example values to set the metadata, see Updating Object Metadata in *Using Oracle Cloud Infrastructure Object Storage Classic*.

Required Role: To complete this task, you must have the Storage\_Administrator role. If one of these roles isn't assigned to you or you're not sure, then ask your system administrator to ensure that the role is assigned to you in Oracle Cloud Infrastructure Classic Console. See Modifying User Roles in *Managing and Monitoring Oracle Cloud*.

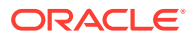

#### **Syntax**

java -jar ftmcli.jar set [optional arguments] container object

#### **Parameters and Optional Arguments**

The following parameters are specific to this command:

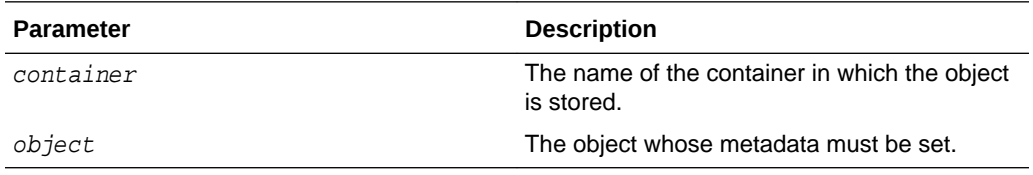

The following optional arguments are specific to this command:

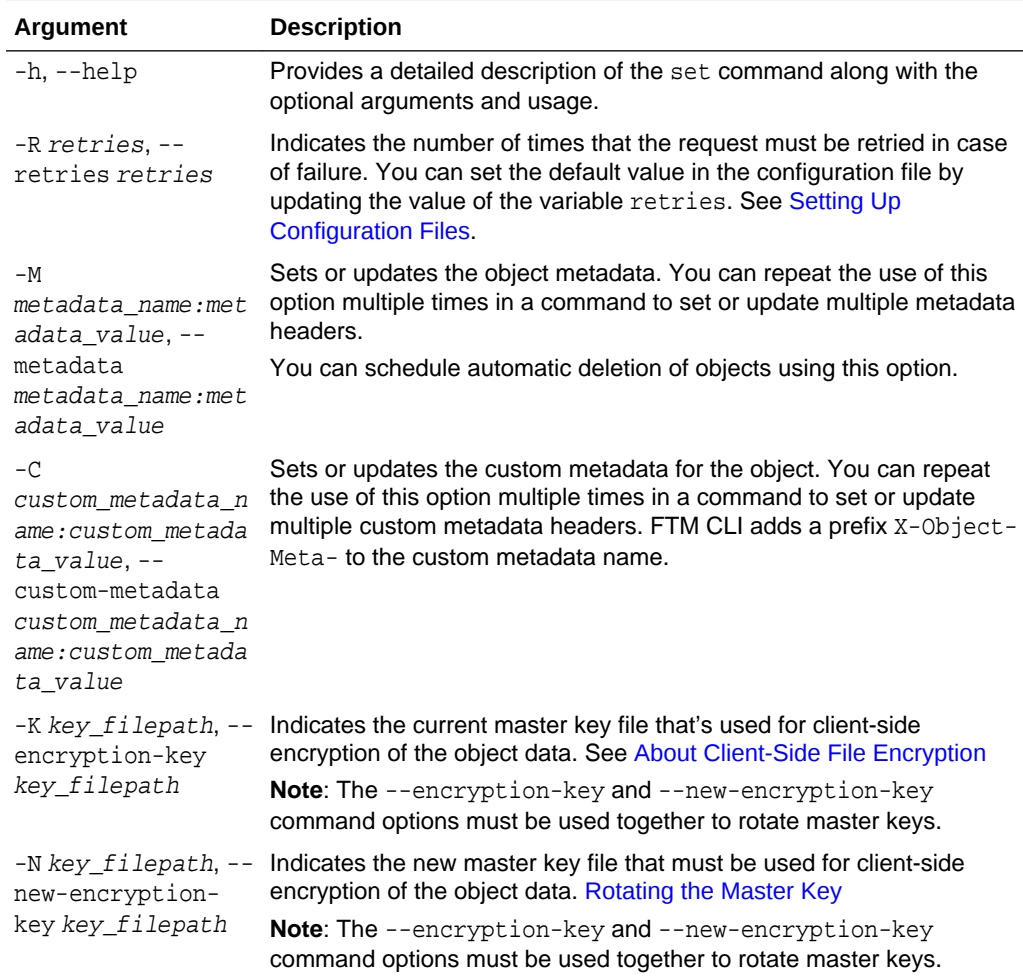

#### **Note:**

For the character restrictions applicable when you must select a name or a metadata value, see [Character Restrictions.](#page-68-0)

<span id="page-60-0"></span>When you run a command, you can either pass the authentication parameters with the command, or let the CLI pick up the required parameters from environment variables or the configuration file. See [Authentication.](#page-21-0)

#### **Examples**

#### **Note:**

The examples shown here are for running the CLI from an Oracle Linux host. When running the CLI on Windows, use  $\setminus$  as the directory separators.

To set the metadata X-Delete-After with the value 86400 for the object myFirstObject in the container testContainer:

```
java -jar ftmcli.jar set -M X-Delete-After:86400 testContainer 
myFirstObject
```
To set the custom metadata X-Object-Meta-Country with a value US for the object mySecondObject in the container testContainer:

java -jar ftmcli.jar set -C Country:US testContainer mySecondObject

• To set or update multiple metadata in a single command for the object myThirdObject in the container testContainer:

java -jar ftmcli.jar set -M X-Delete-At:1490196944 -C Language:english testContainer myThirdObject

• To rotate the master key used for client-side encryption of the object myEncryptedObject in the container testContainer, provide the current master key file /home/jack/Encryption\_Key.pem and the new master key file /home/ jack/New\_Encryption\_Key.pem:

java -jar ftmcli.jar set -K /home/jack/Encryption\_Key.pem -N /home/jack/ New\_Encryption\_Key.pem testContainer myEncryptedObject

### About Client-Side File Encryption

The FTM CLI enables client-side encryption of data that you want to store on Oracle Cloud Infrastructure Object Storage Classic. The FTM CLI on the client encrypts files before they are transferred to the cloud service. Files are encrypted when they are transferred to the cloud as well as when they are at rest on the cloud. The FTM CLI allows client-side encryption and decryption of static large objects (SLOs) but not dynamic large objects (DLOs).

#### **Topics**

- [Encrypting a File](#page-61-0)
- [Generating the Master Key](#page-61-0)
- [Decrypting an Object](#page-62-0)

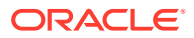

<span id="page-61-0"></span>• [Rotating the Master Key](#page-62-0)

#### **Encrypting a File**

To enable client-side encryption for a file when you upload it to the cloud service, provide a master key in the 2048–bit size RSA format, along with the --encryptionkey command option, in the upload command. To generate the RSA master key, see Generating the Master Key.

You can upload an encrypted file to a container of the storage class standard or archive. See [Uploading Files](#page-43-0). (Archive support not available on Oracle Cloud at Customer)

When you enable client-side encryption for a file, the FTM CLI first generates a unique symmetric key in the 128–bit AES format, which is used to encrypt the file. Next, the FTM CLI encrypts the symmetric key using the master key that you specified in the upload command.

#### **Important:**

- If you have multiple master keys, then maintain a record of the master keys and the corresponding files encrypted using each key. To decrypt the encrypted data, you'll need the same master key that you've used for encryption.
- The FTM CLI manages the generation, encryption, decryption, structure, and storage of the symmetric key.

The encrypted copy of the symmetric key is stored alongside the object data on the cloud service in the form of object metadata. When the symmetric key is encrypted by the FTM CLI, the following metadata is generated:

- A 256-bit envelope key, which is stored as two 128-bit metadata items X-Object-Meta-Envelopekey1 and X-Object-Meta-Envelopekey2
- An HMAC (secure hash) of the object data using HmacSHA256, which is stored as the X-Object-Meta-Digest metadata item
- The encrypted form of the HMAC key. This encrypted form of the HMAC key is generated using the master key. The encrypted form of the HMAC key is stored as metadata items X-Object-Meta-Digestkey1 and X-Object-Meta-Digestkey2

#### **Generating the Master Key**

To encrypt your files before uploading them to cloud storage, generate a 2048-bit RSA master key to use for encryption and decryption:

**1.** To generate the master key and store it in the file Encryption\_Key.pem:

openssl genrsa -out Encryption\_Key.pem 2048

**2.** Make a note of the path where the key file is stored.

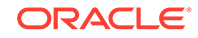

#### <span id="page-62-0"></span>**Decrypting an Object**

To download an encrypted object, provide the same master key that you'd used for encrypting the file along with the --encryption-key option for the download command. See [Downloading an Object.](#page-49-0)

If the object that you want to download resides in a container of the archive storage class, then you must restore it first. After the object is restored, download it by providing the master key along with the --encryption-key option for the download command. See [Downloading an Object from an Archive Container](#page-19-0). (Archive support not available on Oracle Cloud at Customer)

After the encrypted object is downloaded from the cloud service, the FTM CLI first decrypts the encrypted copy of the symmetric key using the master key. Next, the FTM CLI uses the decrypted symmetric key to decrypt the object and retrieve the original file content.

#### **Note:**

- If you provide the wrong master key with the download command, then the FTM CLI gives an IllegalArgument exception, and the object isn't downloaded.
- If you don't provide a master key when you download an encrypted object, then the object is downloaded but not decrypted. To retrieve the original content of the encrypted object, you must provide the right master key with the download command.

#### **Rotating the Master Key**

You can change the master key that you've used to encrypt a specific file by rotating the key. The following are a few scenarios when such a change may be necessary:

- You have a security policy that mandates periodically updating master keys
- You suspect that a master key might have been compromised

To rotate the master key, provide the old and new master keys along with the - encryption-key and --new-encryption-key options for the set command. See [Setting Object Metadata](#page-58-0). The FTM CLI does the following:

- Retrieves the encrypted symmetric key from the cloud service
- Decrypts the symmetric key using the old master key
- Encrypts the symmetric key using the rotated master key
- Stores the updated symmetric key as object metadata items

The encrypted object data on the cloud remains undisturbed during the process.

When you download an object using the rotated master key, the FTM CLI does the following::

- Downloads the encrypted object
- Retrieves the encrypted symmetric key

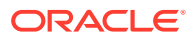

- <span id="page-63-0"></span>• Decrypts the symmetric key using the rotated master key
- Uses the unencrypted symmetric key to decrypt the object

#### **Note:**

- If you have to manage more than one master key, you can consider using third-party tools for key management. However, Oracle does not certify any such third-party tool for use with the FTM CLI.
- The set command is issued for a specific object on the cloud service. Hence, the FTM CLI rotates the master key only for the specific object. Remember to rotate the master key for each object individually, if you plan to rotate the specific master key for several objects.
- The FTM CLI manages the decryption, encryption, and storage of the symmetric key when you rotate the master key.

## Bulk Operations

Learn how to perform bulk operations in Oracle Cloud Infrastructure Object Storage Classic using the FTM CLI.

#### **Operations:**

- **Creating Multiple Objects**
- **[Downloading Multiple Objects](#page-65-0)**

### Creating Multiple Objects

Creates multiple objects in the specified container in Oracle Cloud Infrastructure Object Storage Classic by extracting files from an archive file.

Required Role: To complete this task, you must have the Storage\_Administrator or Storage\_ReadWriteGroup role. If one of these roles isn't assigned to you or you're not sure, then ask your system administrator to ensure that the role is assigned to you in Oracle Cloud Infrastructure Classic Console. See Modifying User Roles in *Managing and Monitoring Oracle Cloud*.

#### **Syntax**

java -jar ftmcli.jar upload --extract-archive [optional arguments] container filepath

#### **Parameters and Arguments**

The following parameters are specific to this command:

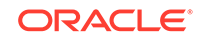

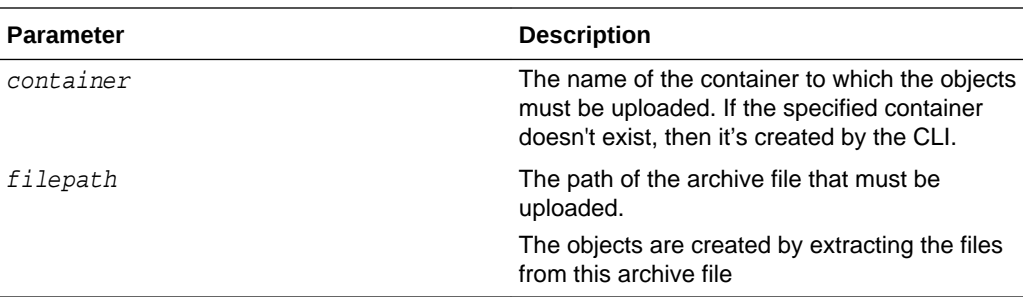

The following arguments are specific to this command:

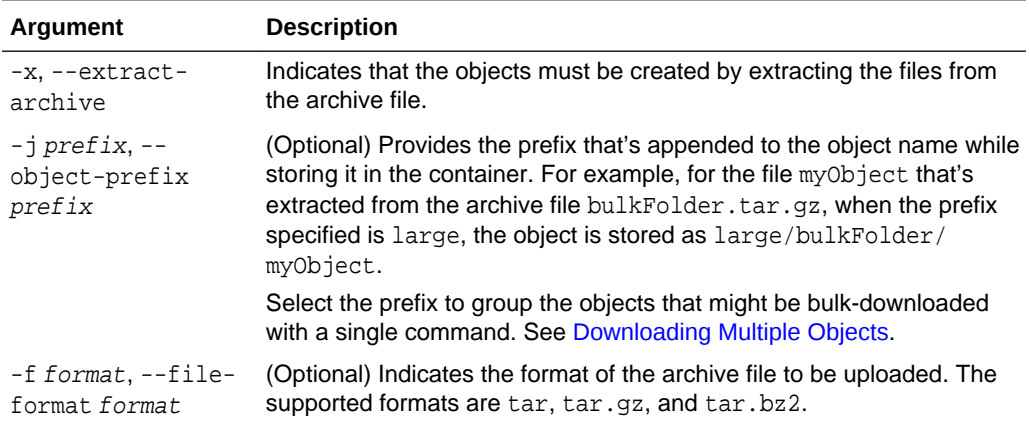

Fro the complete list of optional arguments that you can use with the upload command, see [Uploading Files](#page-43-0).

When you run a command, you can either pass the authentication parameters with the command, or let the CLI pick up the required parameters from environment variables or the configuration file. See [Authentication.](#page-21-0)

#### **Note:**

For the character restrictions applicable when you must select a name or a metadata value, see [Character Restrictions.](#page-68-0)

#### **Note:**

When you upload multiple files from an archive file, the objects created on the container will have the name of the archive file as the prefix in their file names. For example, for the file myObject that's extracted from the archive file bulkFolder.tar.gz, it is stored in the container as bulkFolder/ myObject.

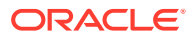

#### <span id="page-65-0"></span>**Example**

To upload the files from the archive file bulkFolder1.tar to the container TestCLI and store it with the prefix downloadThis:

java -jar ftmcli.jar upload --extract-archive --object-prefix downloadThis --file-format tar TestCLI bulkFolder1.tar

To upload another set of files from the archive file bulkFolder2.tar.gz to the container TestCLI and store it with the prefix downloadThis:

```
java -jar ftmcli.jar upload --extract-archive --object-prefix downloadThis 
--file-format tar.gz TestCLI bulkFolder2.tar.gz
```
You can now download the objects that were extracted from the archive files bulkFolder1.tar and bulkFolder2.tar.gz by specifying the prefix downloadThis along with the --directory argument in the download command.

## Downloading Multiple Objects

Downloads the objects in bulk from the specified container in Oracle Cloud Infrastructure Object Storage Classic.

Required Role: To complete this task, you must have the Storage Administrator, Storage\_ReadWriteGroup or Storage\_ReadGroup role. If one of these roles isn't assigned to you or you're not sure, then ask your system administrator to ensure that the role is assigned to you in Oracle Cloud Infrastructure Classic Console. See Modifying User Roles in *Managing and Monitoring Oracle Cloud*.

#### **Syntax**

java -jar ftmcli.jar download --directory [optional arguments] container object

#### **Parameters and Arguments**

The following parameters are specific to this command:

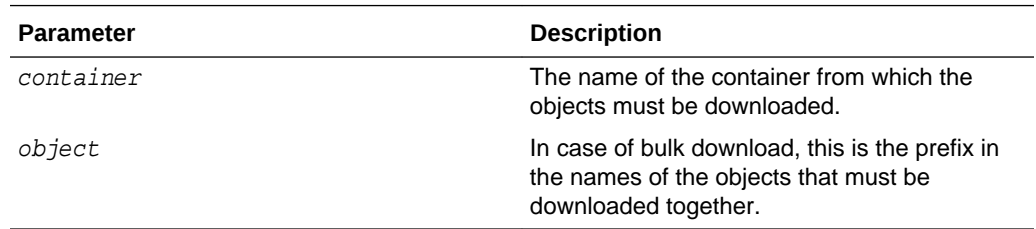

The following arguments are specific to this command:

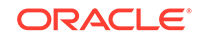

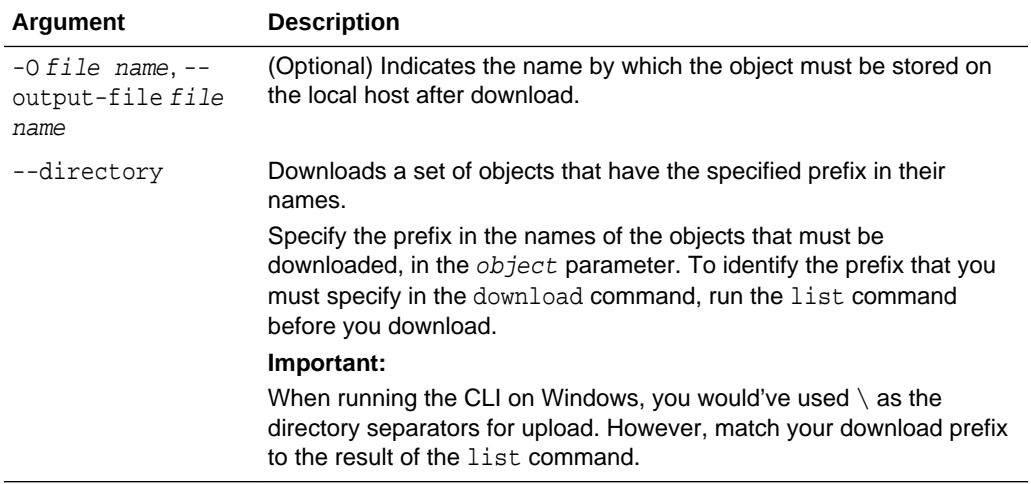

For the complete list of arguments available with the download command, see [Downloading an Object](#page-49-0).

When you run a command, you can either pass the authentication parameters with the command, or let the CLI pick up the required parameters from environment variables or the configuration file. See [Authentication.](#page-21-0)

#### **Note:**

To download the archived objects from the Archive containers, you must first restore the objects. See [Restoring an Object.](#page-52-0) (Not available on Oracle Cloud at Customer)

#### **Examples**

• To download objects with the prefix /home/jack/FTM\_CLI/MultipleObjects from the container TestCLI:

```
java -jar ftmcli.jar download --directory TestCLI /home/jack/FTM_CLI/
MultipleObjects
```
The following is the example of the output of this command:

```
Downloading files with path: /home/jack/FTM_CLI/MultipleObjects from 
container: TestCLI
File downloaded: myFile1.txt
File downloaded: myFile2.txt
File downloaded: myFile3.txt
File downloaded: myFile4.txt
File downloaded: myFile5.txt
Files Attempted: 5
Files Downloaded: 5
Files Failed: 0
Estimated Transfer Rate: -- KB/s
```
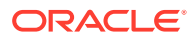

The downloaded files are stored in the current directory by creating a full path specified. For example, if the CLI is executed at the location /home/jack/ftmcli, then the downloaded files are stored at /home/jack/ftmcli/home/jack/FTM\_CLI/ MultipleObjects.

#### **Note:**

To avoid creating the full path in the current folder, use the -O option to specify the destination directory as illustrated in the following example.

• Consider the case where multiple files are uploaded to the container TestCLI .

java -jar ftmcli.jar list TestCLI

The following is the sample output of this command:

```
/Folder1/Folder2/Folder3/myFile1.txt
/Folder1/Folder2/Folder3/myFile2.txt
/Folder1/Folder2/Folder3/myFile3.txt
/Folder1/Folder2/Folder3/myFile4.txt
/Folder1/Folder2/Folder3/myFile5.txt
/Folder1/Folder2/myFile6.txt
/Folder1/Folder2/myFile7.txt
/Folder1/Folder2/myFile8.txt
/Folder1/Folder2/myFile9.txt
/Folder1/Folder2/myFile10.txt
myFile11.txt
myFile12.txt
myFile13.txt
myFile14.txt
myFile15.txt
```
To download objects with the prefix /Folder1/Folder2 to the local host in the location ./PlaceHolder:

java -jar ftmcli.jar download --directory -O ./PlaceHolder TestCLI / Folder1/Folder2

As the result, the files myFile1.txt, myFile2.txt, myFile3.txt, myFile4.txt, and myFile5.txt are downloaded to the location ./PlaceHolder/Folder3/. The files myFile6.txt, myFile7.txt, myFile8.txt, myFile9.txt, and myFile10.txt are downloaded to the location ./PlaceHolder.

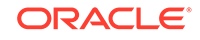

# <span id="page-68-0"></span> $\blacktriangle$ Character Restrictions

This section lists the character restrictions when creating and updating resources in Oracle Cloud Infrastructure Object Storage Classic.

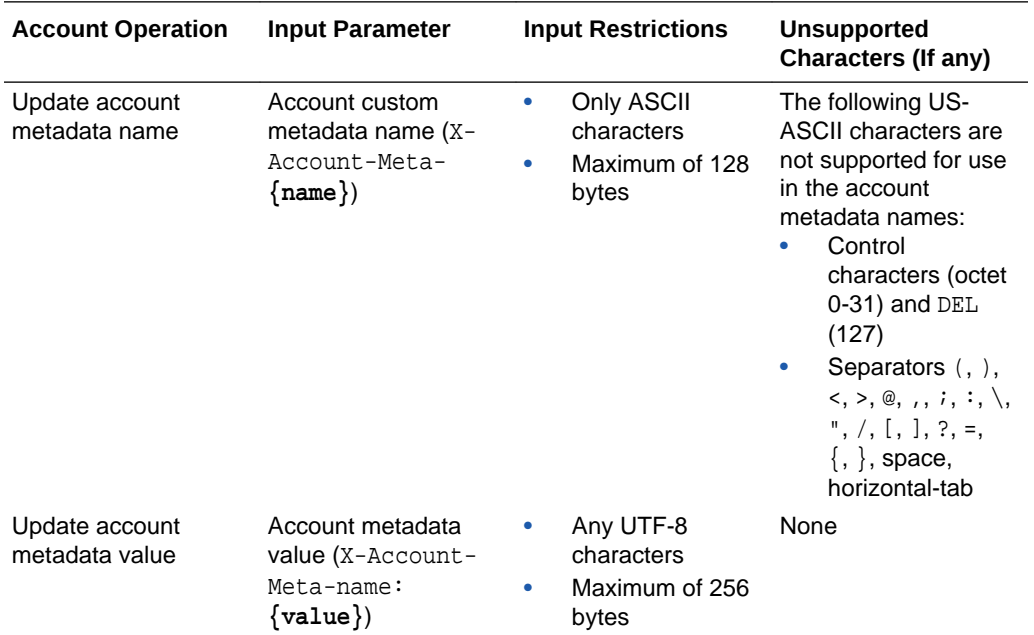

#### **Input Restrictions for Account Metadata Name and Value**

**Input Restrictions for Container Name, Custom Metadata Name and Value**

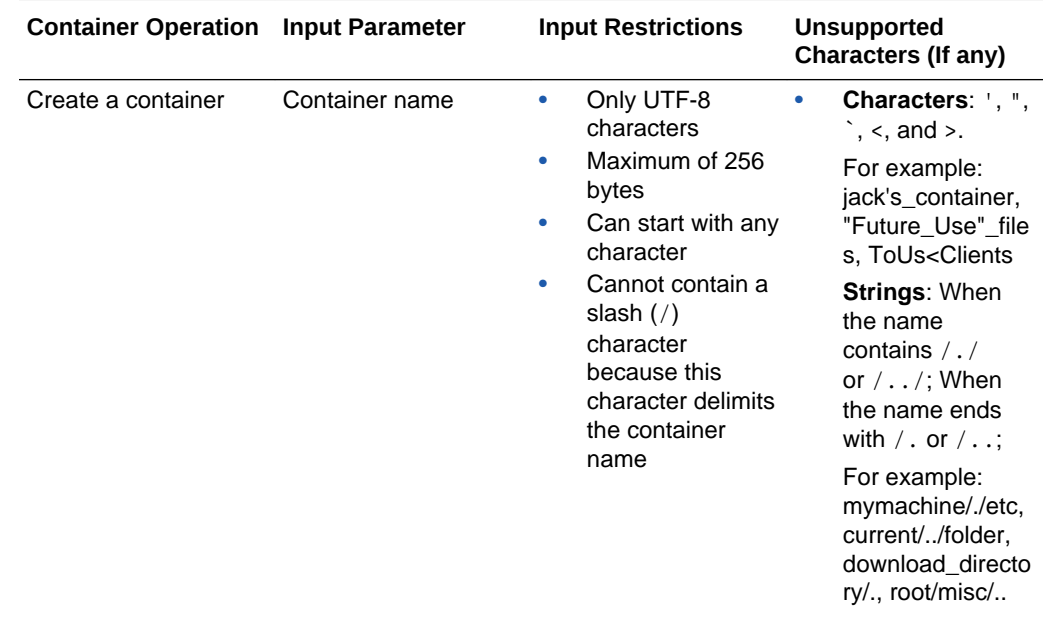

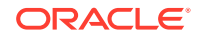

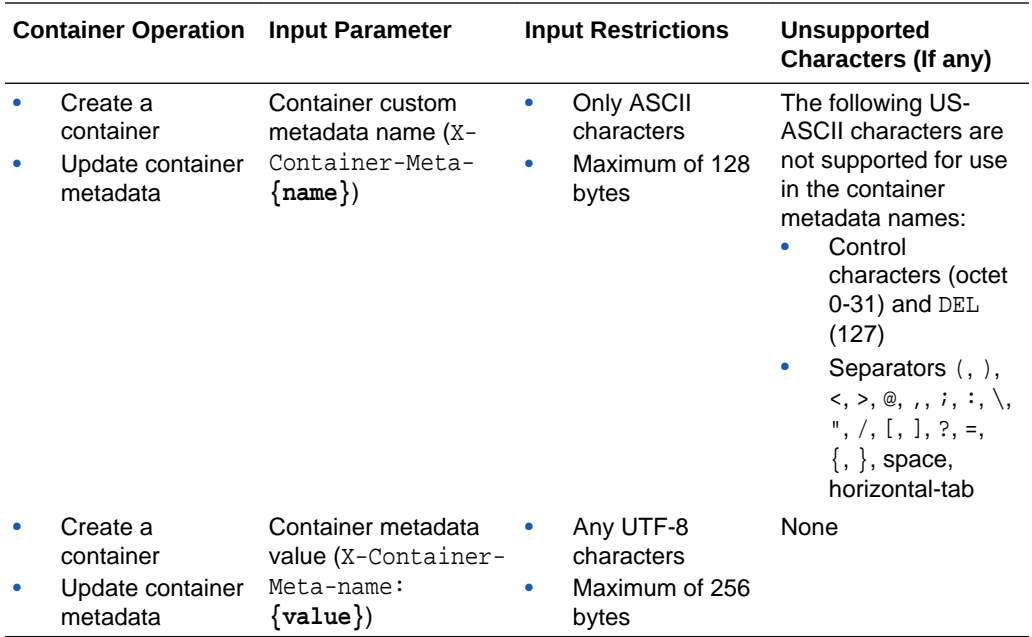

#### **Input Restrictions for Object Name, Custom Metadata Name and Value**

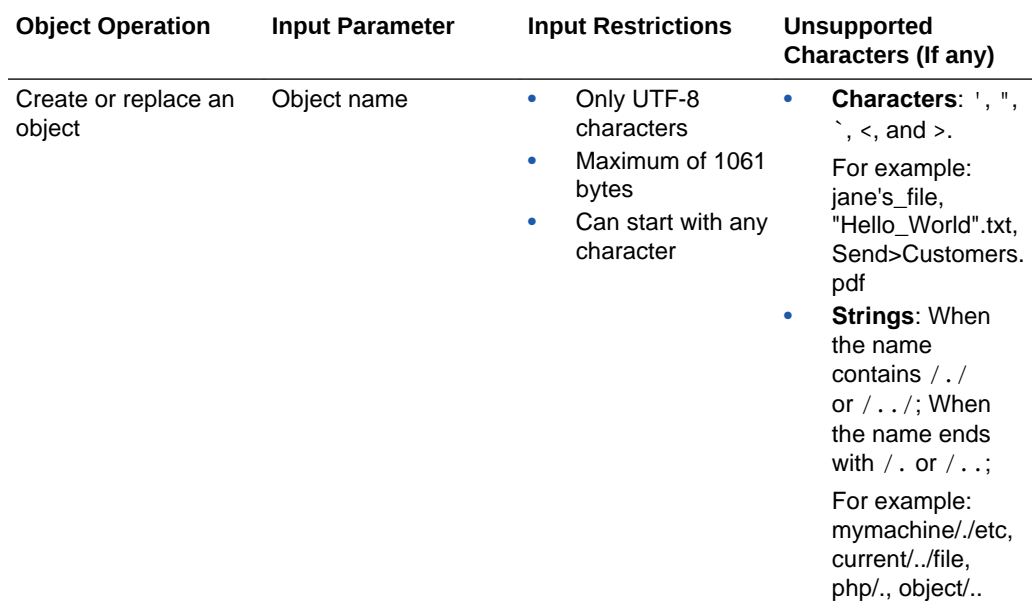

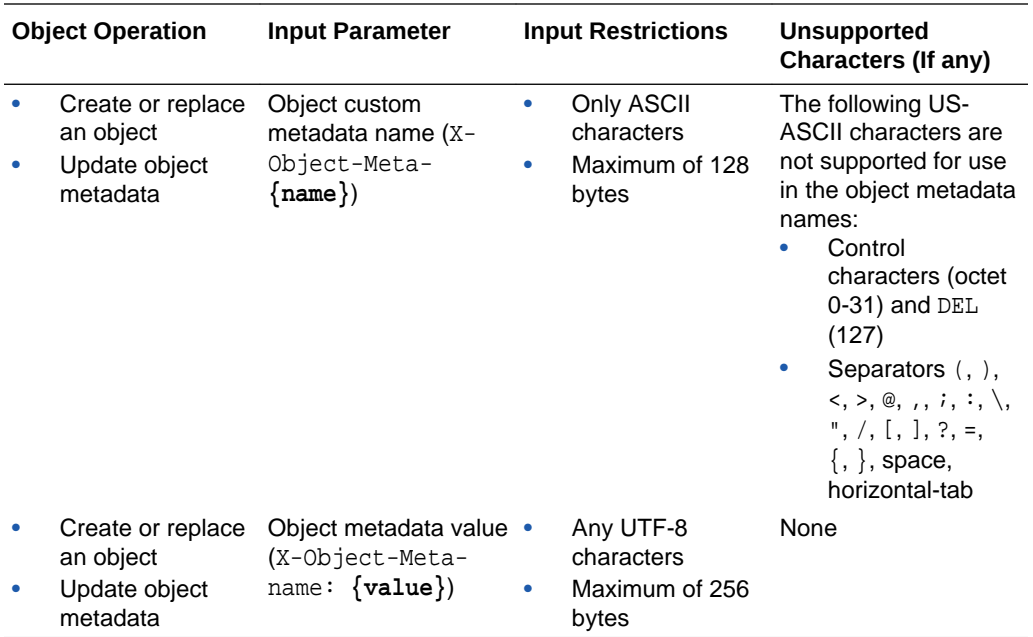

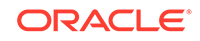